# IMAGENICS

# **REMOTE CONTROLLER**

# **RCX-16 RCX-32**

取扱説明書

お買い上げ頂きありがとうございます。

RCX-16,RCX-32 は、当社のマトリックススイッチャー等を外部から制御するためのリモートコントローラ ーユニットです。LAN または RS-232C による制御が可能です。スイッチを 2 分割または 4 分割すると、本 機 1 台で複数の出力を制御することができます。シーケンシャル機能、個別キーロック等の設定が可能で す。キートップは取り外し式なので、スイッチへの印字が可能です。

この取扱説明書をよくご覧になり、十分にご活用ください。

# <span id="page-1-0"></span>1.安全にお使いいただくために

本機は、安全に十分配慮して設計されています。しかし、誤った使い方をすると火災や感電などにより人 身事故になることがあり危険です。事故を防ぐために次のことを必ずお守りください。

絵表示について

この取扱説明書には、安全にお使いいただくためのさまざまな絵表示をしてあります。 その表示を無視して、誤った取り扱いをする事によって生じる内容を次のように区分しています。 内容をよく理解してからお読みください。

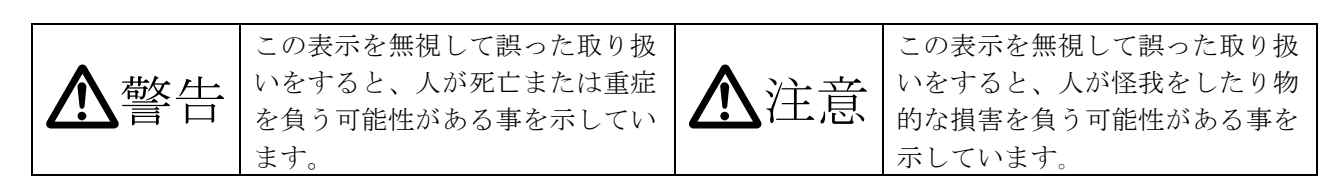

絵表示の意味(絵表示の一例です)

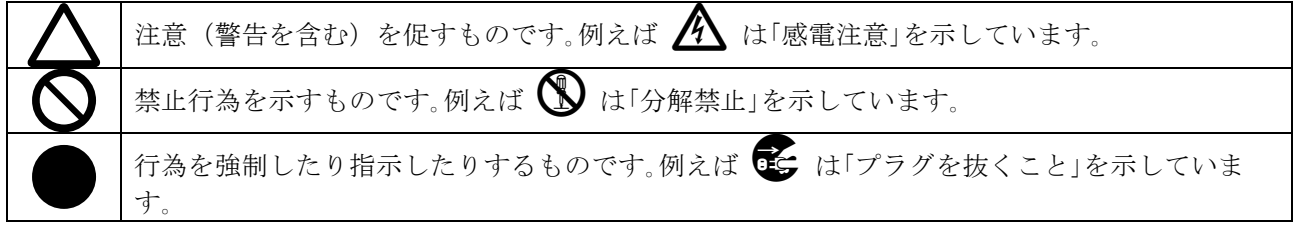

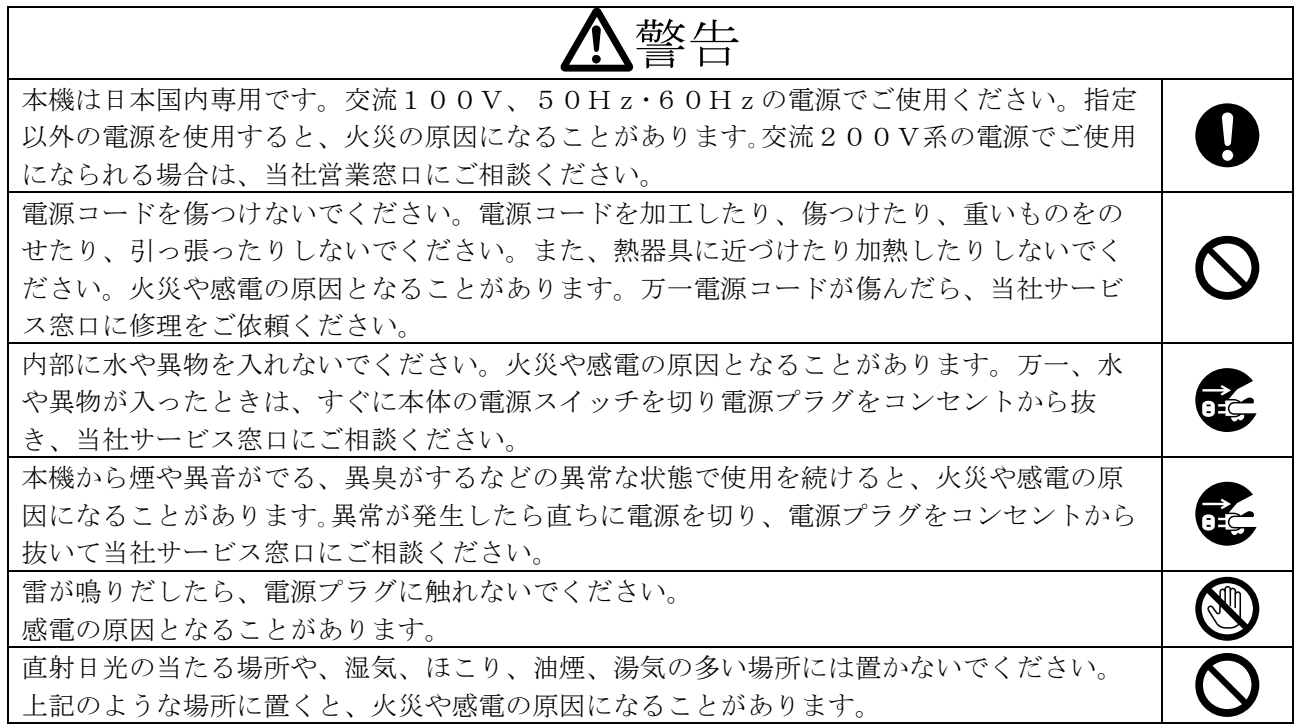

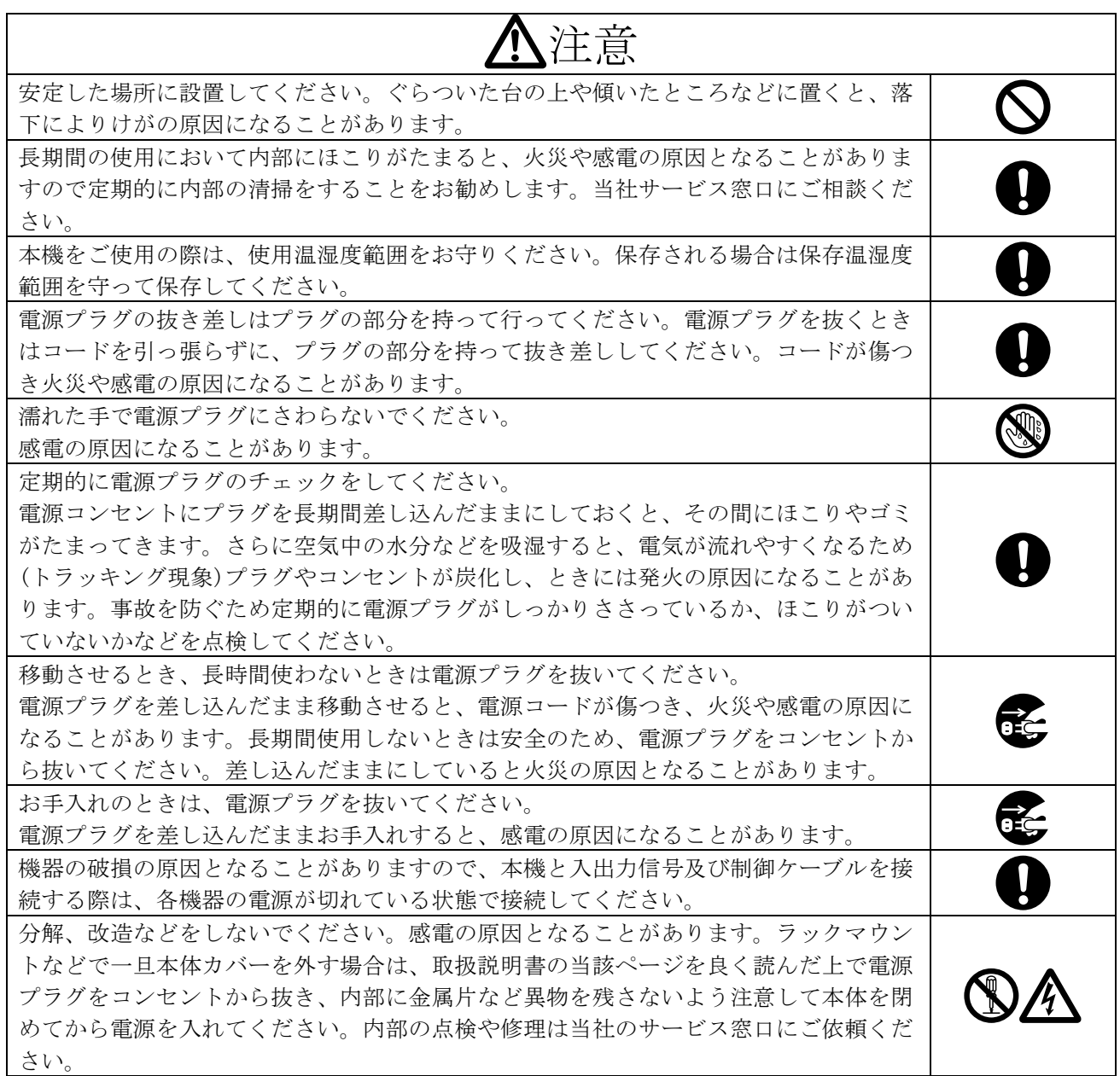

正常な使用状態で本機に故障が発生した場合は、当社は本機の保証書に定められた条件に従って修理い たします。但し、本機の故障、誤動作、不具合、あるいは停電などの外部要因により通信、録画、再生 などにおいて利用の機会を逸したために生じた損害などの付随的損失の補償につきましては、当社は一 切その責任を負いかねますので、あらかじめご了承ください。

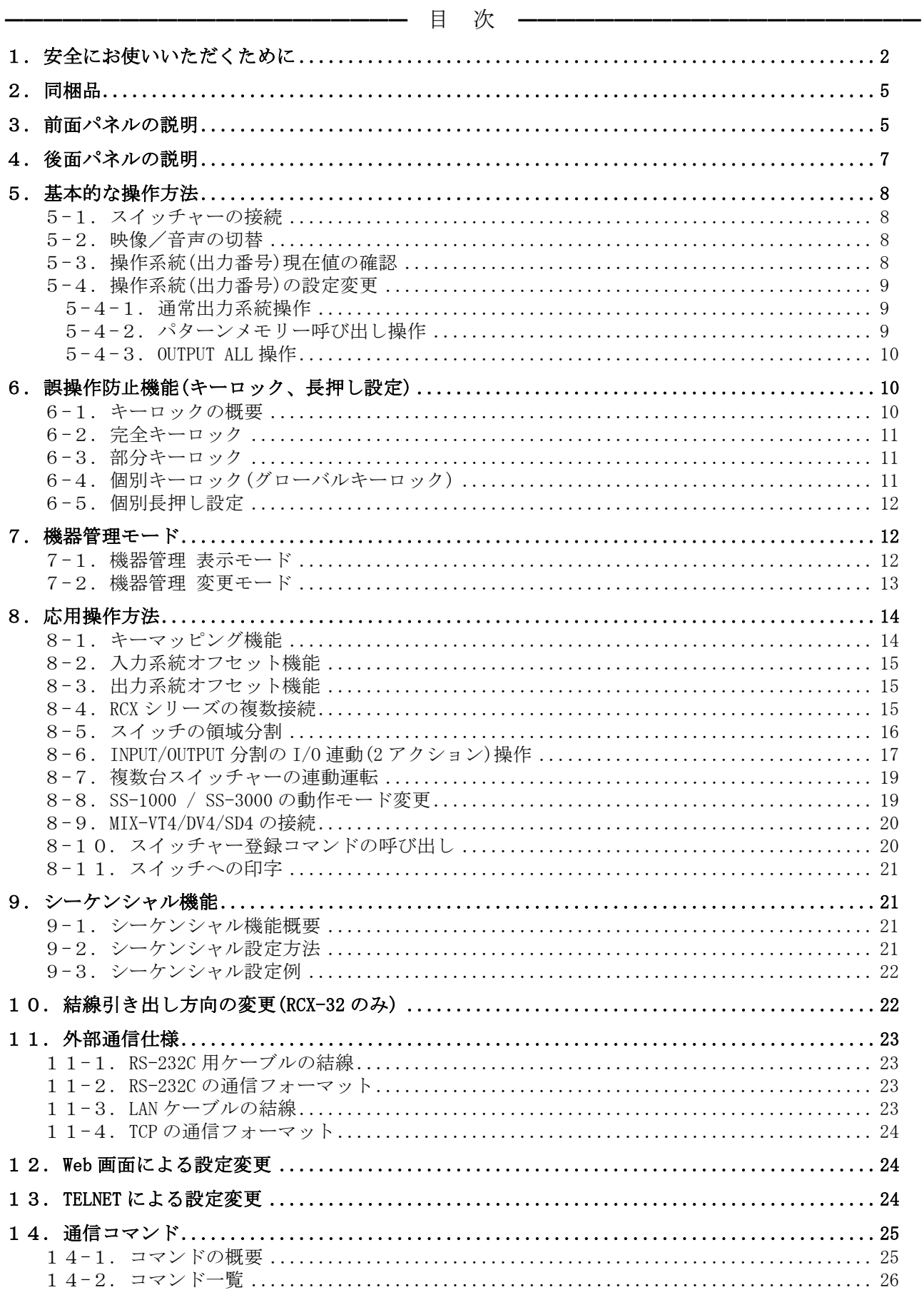

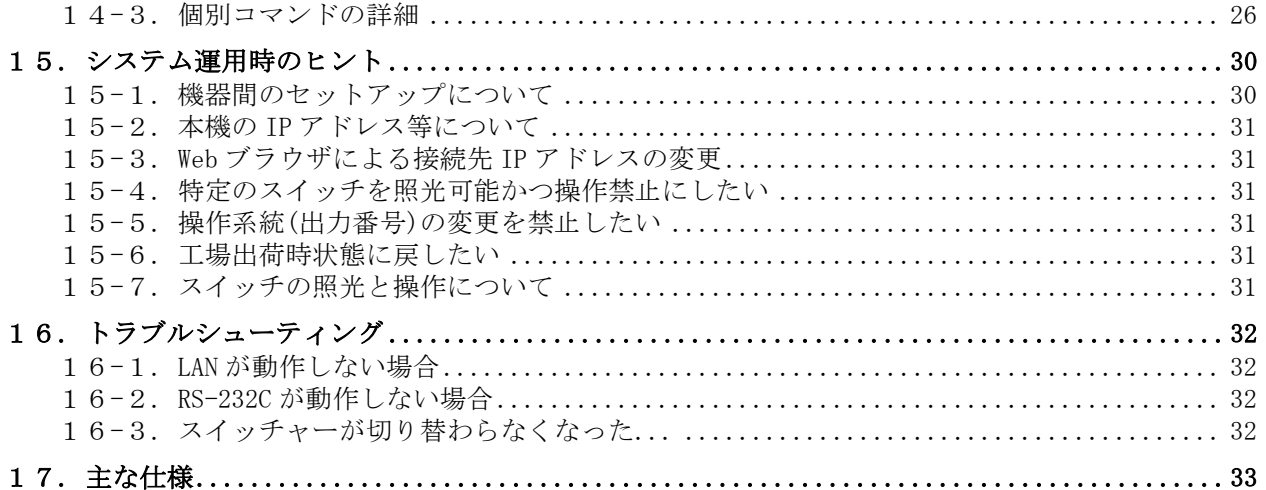

<span id="page-4-0"></span>━━━━━━━━━━━━━━━━━━━━━━━━━━━━━━━━━━━━━━━━━━━━━━━

# 2.同梱品

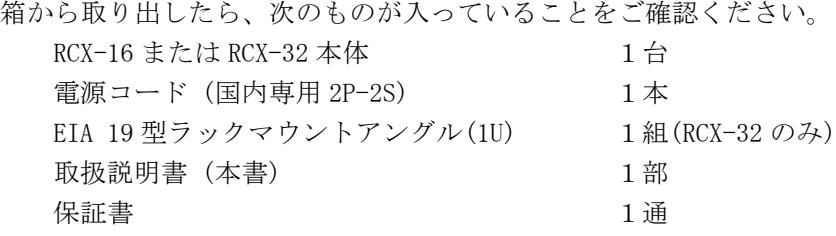

※ RCX-16 を EIA 19 型ラックへマウントする場合、別売の MK-100 が必要です。1 台の MK-100 で、RCX-16 を 1 台または 2 台の実装が可能です。

※ 万一、内容物に不足がある場合は弊社までご連絡ください。

# <span id="page-4-1"></span>3.前面パネルの説明

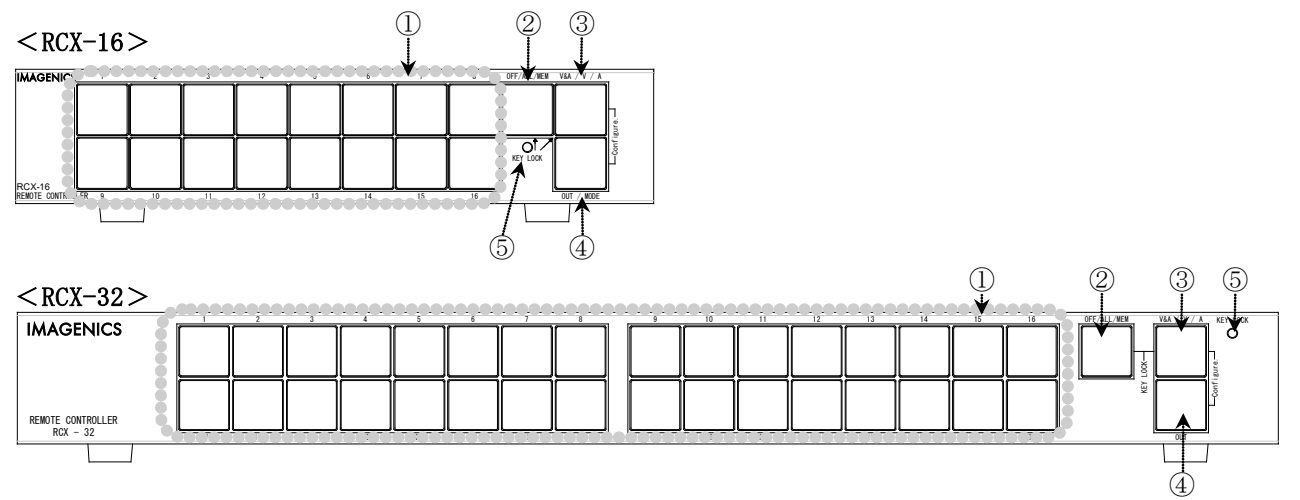

# ① 切替スイッチ

- ・ 赤色、緑色、橙色の 3 色照光式のスイッチです。入力切替、パターンメモリーの呼び出し、また は操作系統(出力番号)の設定等で使用します。
- ・ スイッチの点灯状態により、スイッチャーのクロスポイントの状態や、本機自身の設定状態等を 表します。
- キーマッピング機能により、個別にスイッチ割り当てを変更することができます(♡P.14)。

# **IMAGENICS** RCX-16 / RCX-16 / RCX-32 取扱説明書

- 個別キーロック機能により、スイッチを個別に操作禁止にすることができます(°P. 10)
- ・ 個別長押し機能により、スイッチの長押し時間を個別に設定することができます(P. 12)
- スイッチの操作感度を変更することができます(CPP.29)。

#### ② OFF/ALL/MEM スイッチ

- ・ 入力切替操作時にこのスイッチを押すと、OFF が選択された状態となります。
- ・ 操作系統(出力番号)設定モードでは、スイッチを押す毎に「メモリー呼び出し(スイッチが点 灯)」と「OUTPUT ALL(スイッチが消灯)」が切り替わります。
- 3W&A と同時に長押しするとキーロックの ON ⇔ OFF が切り替わります。(~P.10)
- キーマッピング機能により、スイッチ機能を変更することができます(CP.14)。
- 個別キーロック機能により、操作禁止にすることができます(<sup>○</sup>P.11)
- 3W&A と400UT/MODE を同時に長押しすると、部分的なキーロック状態を設定できます。(CP.11)

#### **③ 映像/音声切り換え(V&A、V、A)スイッチ** (♡P.8)

- ・ スイッチを押す毎に、「映像&音声連動(V&A:橙色)」⇒「映像のみ(V:赤色)」⇒「音声のみ (A:緑色)」と順次切り替わります。起動時は、直前の点灯状態を復元します(ラストメモリー)。
- ・ 映像・音声個別設定に対応していないスイッチャーを接続している時は、このスイッチの操作は 無視されて、映像&音声連動モード(橙色)で動作します。
- スイッチの分割動作時(°P.16)は、スイッチ群 1 に接続された機器に依存して、このスイッチの 動作モードが決定されます。(スイッチ群 2~4 に接続された機器は無視されます。)
- 20FF/ALL/MEM と同時に長押しするとキーロックの ON ⇔ OFF が切り替わります。(♡P.10)
- 40UIT/MODE と同時に長押しすると機器管理モードに入ります。(CPP.12)
- ・ キーロック中(シーケンシャル実行中は除く)、または④OUT/MODE を短押ししている時は消光し ます。
- ・ ②OFF/ALL/MEM と④OUT/MODE を同時に長押しすると、部分的なキーロック状態を設定できます。  $(\mathcal{P}P, 11)$
- 個別キーロック機能により、操作禁止にすることができます。(CP.11)
- ・ ①~②OFF/ALL/MEM の照光色を、このスイッチの照光色と同じ色に限定する/しない を設定でき ます(♡P.28)

#### ④ OUT/MODE スイッチ

- ・ シーケンシャル動作オフの場合、このスイッチを押している間は、現在選択されている操作系統 (出力番号)を表示します。また、このスイッチを約 3 秒間以上(時間は変更可能)押し続けると、 操作系統(出力番号)設定モードに入り、このスイッチが点滅します。もう一度このスイッチを押 すと消灯し、操作系統(出力番号)設定モードを終了します。(CP.9)
- ・ シーケンシャル動作中は、このスイッチの長押し操作で、一時停止/再開します。
- ③V&A と同時に長押しすると機器管理モードに入ります。(∽P.12) もう一度このスイッチを押 すと、機器管理モードが解除されます。
- ・ ②OFF/ALL/MEM と③V&A を同時に長押しすると、部分的なキーロック状態を設定できます。

# **IMAGENICS** RCX-16 / RCX-16 / RCX-32 取扱説明書

 $(\mathcal{P}P, 11)$ 

■ 個別キーロック機能により、操作禁止にすることができます(°P.11)

#### ⑤ KEYLOCK LED

- ・ 完全キーロック(P.11)中は全点灯し、④OUT/MODE による操作系統(出力番号)の確認表示以外 の操作を受け付けません。
- グローバルキーロック(OP.11)中、または部分キーロック(OP.11)中に、キーロック対象のス イッチを操作しようとすると、1 回点滅してお知らせします。

# <span id="page-6-0"></span>4.後面パネルの説明

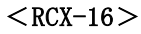

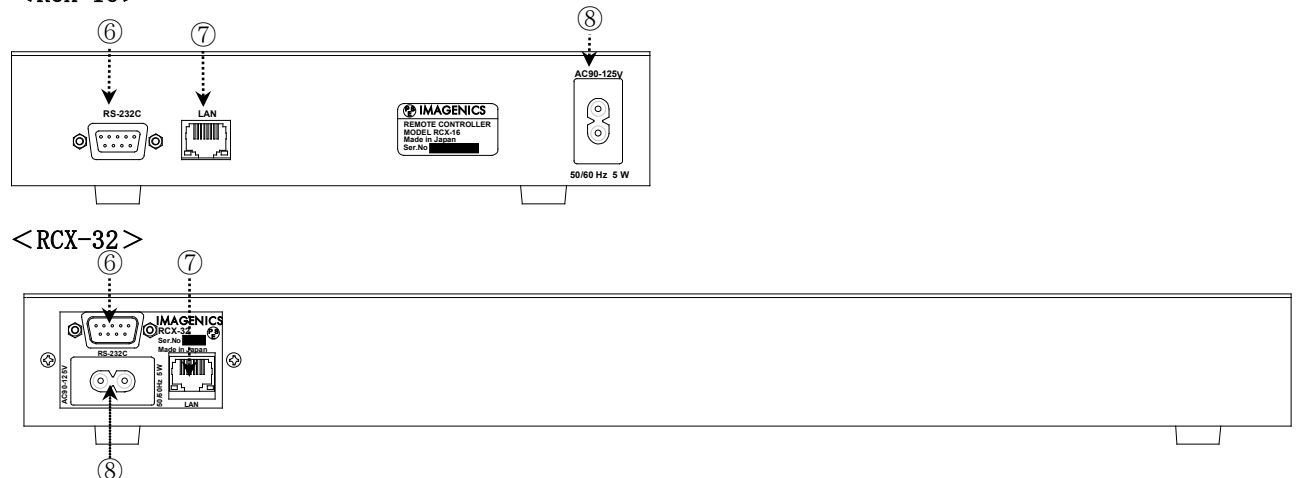

#### ⑥ RS-232C コネクタ(D サブ 9 ピン インチネジ オス座)

- ・ スイッチャーとストレートケーブルで接続して、スイッチャーを外部制御します。
- ・ コンピューターとクロスケーブルで接続して Telnet 接続すると、本機の設定変更が可能です。  $(\mathcal{P}P, 24)$
- ボーレートの変更は、「rs\_bps」コマンドを発行します。(CP.27)

#### ⑦ LAN コネクタ(RJ-45)

- ・ LAN(10Base-T または 100Base-Tx)により、スイッチャーを外部制御します。
- ・ 物理層の接続が確立するとランプが点灯し、通信中はランプが点滅します。
- ・ スイッチャーやコンピューター、他の RCX と、ハブ等を介さずに直結する場合は、クロスケーブ ルで接続してください。
- ・ コンピューターから Web 画面または Telnet 接続すると、本機の設定変更が可能です。
- ・ PoE(Power over Ethernet)給電対応のハブに接続すると、PoE 受電(CLASS2)により動作します。

#### ⑧ AC インレット

- ・ 付属の電源コードを接続し、AC100V(50 Hz・60 Hz)に接続します。
- ・ PoE で動作させる場合は、未接続で構いません。

# <span id="page-7-0"></span>5.基本的な操作方法

- ・ 本機に電源スイッチはありません。AC100V、または PoE により給電を受けると、4 秒程のイニシ ャライズ後に動作を開始します。
- ・ 電源を off する場合は、⑦LAN による PoE の給電、および⑧AC100V の給電を停止してください。

# <span id="page-7-1"></span>5-1.スイッチャーの接続

- ・ 弊社製の ISX シリーズ、DVAX シリーズ、DVS シリーズ、DVX シリーズ、VSX シリーズ、HDX シリ ーズ、SWX シリーズ、DSX シリーズ、DSA シリーズ、WBS シリーズ、MS シリーズ、SL シリーズ、 SS シリーズ(▽P.19)、 ILS シリーズ、HS シリーズ、MIX-VT4/DV4/SD4(▽P.20)等の他、旧製品 の SW シリーズ、RGBS シリーズ等を接続することができます。本機は、これらの機種を自動的に 判別します(⑥RS-232C と⑦LAN の設定は必須です)。
- ・ ⑥RS-232C または⑦LAN で操作対象のスイッチャーと接続します。
- ・ スイッチャーと本機を RS-232C で接続する場合、ストレートケーブルを用いてください。また、 本機とスイッチャーのボーレートは同一値に設定してください(OP.23)。
- ・ スイッチャーと本機を LAN で接続する場合は、本機の接続先 1 の IP アドレスとスイッチャーの IP アドレスを合わせてください(P.24)。出荷時設定値は、本機の接続先1が 192.168.2.254、 ISX/HDX/SWX/DSX/VSX/DVAX/DVX/DSA シリーズ等の IP アドレスが 192.168.2.254 と一致していま すので、1 対 1 の単純な接続なら、設定変更は必要ありません。
- ◆ご参考:弊社製の一部スイッチャーは、出荷時の IP アドレスが 192.168.2.254 ではない場合があ りますので、RCX 側もしくはスイッチャー側、どちらかの IP アドレス変更が必須です。
- ・ IP アドレスと同様に、TCP ポート番号も一致させる必要がありますが、通常は、本機,スイッチ ャーともに出荷時設定値 1300 のまま変更する必要は特にありません。
- ・ 接続して数秒後、有効なスイッチャーを認識すると、本機の操作系統(出力番号)の設定に応じて ①または②OFF/ALL/MEM のいずれかのスイッチが点灯します。その後は、約 1 秒間隔でスイッチ ャー本体のクロスポイント状態を読み込み、本機のスイッチの照光状態に反映されます。

# <span id="page-7-2"></span>5-2.映像/音声の切替

- ・ スイッチ①,②OFF/ALL/MEM,③V&A の照光色は、「赤色:映像」「緑色:音声」「橙色:映像 &音声連動」です。
- ・ ③V&A を押す毎に、③V&A が橙色→赤色→緑色→橙色→…と変化し、①および②OFF/ALL/MEM の 操作対象を選択します。
- ・ 映像/音声の個別制御に対応していないスイッチャーを認識した場合は、③V&A を押しても、常 に橙色が点灯して切り替わりません。
- ・ 電源投入直後のスイッチ③V&A の照光色は、直前の点灯状態を復元します(ラストメモリー)。
- ◆ご注意: SL シリーズ スイッチャー前面パネルのスイッチ照光色は、本機とは逆です。

# <span id="page-7-3"></span>5-3.操作系統(出力番号)現在値の確認

・ ④OUT/MODE を短押ししている間、現在の設定状態を①および②OFF/ALL/MEM の点灯状態で判断し ます。①のいずれかが点灯する時は通常の「単一出力系統動作」です。②OFF/ALL/MEM が点灯す る時は「パターンメモリー呼び出し動作」です。①も②OFF/ALL/MEM も消灯する時は「OUTPUT ALL 動作」です。

- ・ 出荷時は、映像/音声ともに「出力 ch1」に設定されているので、①の 1 番のスイッチが橙色で 点灯します。
- ・ ④OUT/MODE を押し続けると、④OUT/MODE が点滅して下記の「設定」モードに移行します。

# <span id="page-8-0"></span>5-4.操作系統(出力番号)の設定変更

- ・ ④OUT/MODE を長押しすると、④OUT/MODE が点滅を開始します。この状態を「操作系統(出力番 号)設定モード」と呼び、①または②OFF/ALL/MEM を押して設定を変更することができます。スイ ッチ②OFF/ALL/MEM を押す毎に「パターンメモリー呼び出し(スイッチ②OFF/ALL/MEM が点灯)」 と「OUTPUT ALL(スイッチ②OFF/ALL/MEM が消灯)」が切り替わります。
- ・ ④OUT/MODE の長押し時間は、誤操作防止のため、0.5 秒~5.0 秒、または"禁止"への変更が可能 です。(CP.27)
- ・ 映像/音声の個別制御に対応したスイッチャーを接続している場合は、③V&A を併用して映像/ 音声それぞれ個別に設定可能です。例えば、「映像は OUTPUT ALL、音声はパターンメモリー呼び 出し」というように設定することができます。
- ・ 設定が完了したら、④OUT/MODE を短押しすると点滅が止まり、通常の入力切替モードに復帰し ます。
- ・ 設定は即時反映され、かつ不揮発メモリーに保存されます。
- ・ 映像/音声で異なる設定の場合、映像/音声個別制御に対応していないスイッチャーを接続する と、音声の操作系統(出力番号)は無視して動作します。(不揮発メモリーの内容は変化しませ ん。)

# <span id="page-8-1"></span>5-4-1.通常出力系統操作

- ・ ④OUT/MODE を短押しした時に、①のいずれかが点灯していれば、通常の「単一出力操作」に設 定されています。
- ・ 入力切替モードにて、設定したい番号に相当するスイッチ①を押して入力信号を選択します。② OFF/ALL/MEM を押すと OUTPUT OFF 状態となります。映像/音声の個別制御に対応したスイッチャ ーを接続している場合は、③V&A を併用して映像/音声それぞれ個別に操作可能です。
- ・ スイッチャーで現在設定中の入力番号が、本機のスイッチ番号よりも大きい場合、①は照光しま せん。例えば、スイッチャーが入力番号 17 に設定されている場合、RCX-16 の①は 1~16 なので、 照光しません(キーマッピング機能を使用しない場合)。
- ・ 有効なスイッチャーが接続されていない場合、①または②OFF/ALL/MEM は、約 2 秒後に自動消光 します。

#### <span id="page-8-2"></span>5-4-2.パターンメモリー呼び出し操作

- ・ ④OUT/MODE を短押しした時に、②OFF/ALL/MEM が点灯していれば「パターンメモリー呼び出し」 に設定されています。
- ・ 入力切替モードにて、呼び出したい番号に相当するスイッチ①を押してスイッチャー本体に登録 されているパターンメモリーを呼び出します。②OFF/ALL/MEM の操作は無効です(メモリー番号ゼ ロに相当するため)。映像/音声の個別制御に対応したスイッチャーを接続している場合は、③ V&A を併用して映像/音声それぞれ個別に操作可能です。
- ・ スイッチャー本体に同じ内容のパターンメモリーが複数存在する場合は、最も小さい番号のスイ

ッチだけが照光します。例えば、メモリー番号 1 と 2 の内容が同一の場合、本機からメモリー番 号 2 を呼び出すと、スイッチは 2 ではなく 1 が点灯します。

- ・ スイッチャー本体を直接操作する等により、現在のクロスポイントパターンがスイッチャー内部 のパターンメモリーのいずれとも一致しない場合、本機は②OFF/ALL/MEM の OFF が点灯します。
- ・ スイッチャーで現在設定中のメモリー番号が、本機のスイッチ番号よりも大きい場合、①は照光 しません。例えば、スイッチャーがメモリー番号 17 に設定されている場合、RCX-16 の1は 1~ 16 なので、照光しません(キーマッピング機能を使用しない場合)。
- ・ 有効なスイッチャーが接続されていない場合、①およびは②OFF/ALL/MEM は、自動消光します。
- ◆ご注意:スイッチャー本体にパターンメモリー機能が搭載されていない場合、本機能は無効です。 また、RGBS/SW シリーズ等の弊社従来型スイッチャーの場合、スイッチャー本体側でク ロスポイントを変更しても、本機のスイッチ照光状態は反映されませんのでご注意くだ さい。

#### <span id="page-9-0"></span>5-4-3.OUTPUT ALL 操作

- ・ ④OUT/MODE を短押しした時に、①および②OFF/ALL/MEM ともに消灯していれば「OUTPUT ALL」に 設定されています。
- ・ 入力切替モードにて、設定したい番号に相当するスイッチ①または②OFF/ALL/MEM を押すと、操 作対象スイッチャーの全出力が一斉に切り替わります。映像/音声の個別制御に対応したスイッ チャーを接続している場合は、③V&A を併用して映像/音声それぞれ個別に操作可能です。
- ・ 操作対象スイッチャーの全出力が同じ入力を選択している場合(ALL)、①または②OFF/ALL/MEM が照光します。一つでも異なる入力を選択している場合は照光しません。
- ・ 有効なスイッチャーが接続されていない場合、①または②OFF/ALL/MEM の操作は、約 2 秒後に自 動消光します。

# <span id="page-9-2"></span><span id="page-9-1"></span>6.誤操作防止機能(キーロック、長押し設定)

#### 6-1.キーロックの概要

- ・ 不要な誤操作を防ぐため、本機は 3 種類のキーロックモードを備えています。
	- 1. 完全キーロック…全てのキー操作を禁止します。
	- 2. 部分キーロック…操作禁止の範囲は 3 段階あります。
	- 3. 個別キーロック…各々のスイッチを個別にキーロックします。
- ・ キーロックの他に、スイッチ操作の長押し時間を、無し,1 秒,2 秒,3 秒、から選択できます。 スイッチ毎に独立して設定可能です。
- ・ キーロック状態や長押し時間の設定は、不揮発メモリーに保存され、次回電源投入時は直前の状 態を復元して起動します。
- ・ キーロックは、本機自身のキー操作をロックするものであり、操作対象スイッチャーのキーロッ クには影響を与えません。
- ・ 「kylk」コマンドによるキーロックの設定や解除も可能です。(P.27)
- ◆ご参考:①と②OFF/ALL/MEM の内、任意のスイッチを無効にしたい場合は、後述の「キーマッピン グ機能」(<sup>○P</sup>P.14)を使用してください。

◆ご参考:キーロック状態とは関係なく、④OUT/MODE による操作系統(出力番号)の変更を常時防ぎ たい場合は、「out tim 0」コマンドを設定してください。(CP.27)

#### <span id="page-10-0"></span>6-2.完全キーロック

- ・ ②OFF/ALL/MEM と③V&A を同時に約 5 秒間以上押し続けると完全キーロック状態となって⑤KEY LOCK が全点灯し、スイッチ①,②OFF/ALL/MEM,③V&A の操作が無効となります。同時押しの際、 ②OFF/ALL/MEM を先に押してしまうと、OFF 状態が選択されてしまいますので、③V&A を一瞬だけ 先に押すように操作してください。完全キーロック中は、③V&A は常に消灯します。
- ・ ④OUT/MODE の短押しによる操作系統(出力番号)の設定確認は可能ですが、④OUT/MODE を押し続 けても、操作系統(出力番号)設定モードへは移行しませんので、設定が変更される心配はありま せん。
- ・ 完全キーロックを解除するには、再度②OFF/ALL/MEM と③V&A を約 5 秒間以上押し続けてくださ い。

#### <span id="page-10-1"></span>6-3.部分キーロック

・ ②OFF/ALL/MEM と③V&A と④OUT/MODE の 3 つを同時に押し続けると、部分キーロック状態になり ます。同時押し時間が約 3 秒経過する毎に、⑤KEY LOCK が点滅し、3 種類の部分キーロック状態 が下記の通りに遷移します。

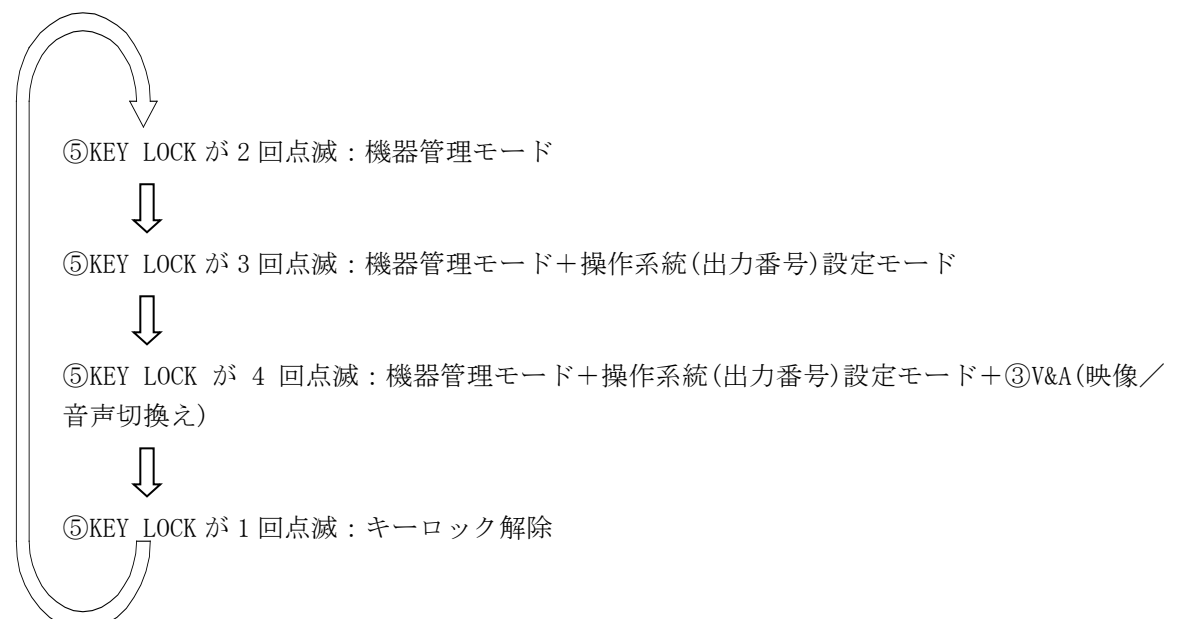

- ・ 部分キーロック中にロック対象のキー操作をすると、部分キーロックの状態に応じて 2~4 回、 警告表示として⑤KEY LED が点滅します。
- ・ 部分キーロックの解除は、「②OFF/ALL/MEM と③V&A の長押しで一旦完全キーロックに移行し、 もう一度②OFF/ALL/MEM と③V&A の長押しで完全キーロックを解除する」という方法も可能です。
- ・ ①と②OFF/ALL/MEM の操作を、上述のキーロックで禁止することはできませんが、下記の「個別 キーロック」、または「キーマッピング機能」(P.14)により、個別に禁止することができます。

# <span id="page-10-2"></span>6-4.個別キーロック(グローバルキーロック)

・ 部分キーロックや完全キーロックの設定に関わらず、①,②OFF/ALL/MEM,③V&A,④OUT/MODE を

# **IMAGENICS** RCX-16 / RCX-16 / RCX-32 取扱説明書

各々独立して「操作禁止」に設定することができます。

- ・ 「スイッチャーの選択状態を本機の照光で確認したいが、切り替え操作はしたくない」という場 合にご使用ください。
- ◆ご参考:キーマッピング機能(CP.14)でスイッチを無効にすると、そのスイッチは照光しません が、グローバルキーロックの場合は照光します。
- 本機能の設定は、「g1k1」コマンドを発行します。(CP.29)
- ◆ご注意:本機能は、前面パネルから設定することはできません(コマンド設定のみ)。

#### <span id="page-11-0"></span>6-5.個別長押し設定

- ・ キー操作有効の時間を、①の 1~32、②OFF/ALL/MEM、③V&A、それぞれ独立して設定することが できます。設定は、(a)通常、(b)1 秒、(c)2 秒、(d)3 秒の 4 択です。「操作頻度は低いが、キー ロックでは不都合」の様な場合にご活用ください。
- (a)の通常にすると、「kysen」コマンド(°P.29)で設定した操作感度で動作します。
- ◆ご参考:本機能よりも、個別キーロックが優先されます(本設定は無視されます)。
- ◆ご注意: 400UT/MODE の長押し時間は、「out\_tim」コマンド(CP.27)で設定します。

#### <span id="page-11-1"></span>7.機器管理モード

- ・ 本機の設定状態を表示したり、IP アドレス等の設定を変更するモードです。
- ・ ③V&A と④OUT/MODE を同時に約 3 秒以上押すと①の 1~7 が点滅して「機器管理モード」に入り ます。機器管理モードを終了する場合は④OUT/MODE を押します。
- ・ 機器管理モードでは、③V&A を押す毎に点滅色が緑色 ⇔ 赤色と変化します。緑色 .. が「機器管理 表示  $\tilde{\cdot}$ . モード」、赤色 ...<br>... が「機器管理 変更  $\cdot$  .  $\cdot$  . モード」です。
- 機器管理モードにおけるスイッチ①の番号は、後述の「キーマッピング機能」(∽P.14)の影響を 受けません。

#### <span id="page-11-2"></span>7-1.機器管理 表示モード

- ・ 機器管理モードにて③V&A を押し、緑色で点滅している状態が「機器管理 表示モード」です。
- ・ 下表より、表示させたい項目に対応する番号を選び、点滅している①のスイッチを押してくださ い。

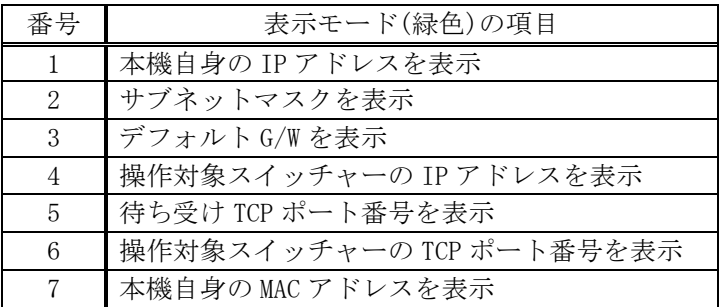

・ IP アドレス,サブネットマスク,デフォルトゲートウェイの表示は、①の 1~10 を十進数の 1,2,3,…,9,0 に対応し、3 桁ずつ区切って順次点灯します。区切りは②OFF/ALL/MEM の点滅回数 で知らせます。途中で③V&A または④OUT/MODE を押すと終了します。

- ・ ポート番号の表示は、①の 1~10 を十進数の 1,2,3,…,9,0 に対応し、5 桁で順次点灯します。 途中で③V&A または④OUT/MODE を押すと終了します。
- ・ MAC アドレスの表示は、①の 1~15 が 16 進数の 1,2,…,9,A,B,…,F に対応し、①の 16 が 0 に対 応し、2 桁ずつ区切って順次点灯します。区切りは②OFF/ALL/MEM の点滅回数で知らせます。途 中で③V&A または④OUT/MODE を押すと終了します。

# <span id="page-12-0"></span>7-2.機器管理 変更モード

- ・ 機器管理モードにて③V&A を押し、①が赤色で点滅している状態が「機器管理 変更モード」で す。
- ・ 変更したい項目に対応する番号に相当する①のスイッチを押すと、②OFF/ALL/MEM が点滅して入 力を促します。

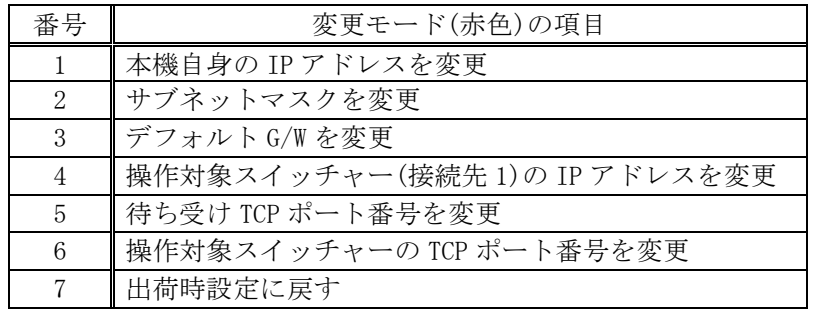

- ・ IP アドレス,サブネットマスク,デフォルト G/W の変更は、変更したい数値を十進数のまま入 力します。ゼロは省略しないでください。①の 1~9 が数字の 1~9 に、①の 10 は数字の 0(ゼロ) に対応します。
- ・ 例えば、「192.168.1.20」と設定したい場合、①を 1,9,2, 1,6,8, 0,0,1, 0,2,0 の順で 12 回押 すと完結し、不揮発メモリーに記憶されます。同時に、自動的に表示モードに移行して、変更結 果を表示しますので、間違った場合はやり直してください。なお①の入力中、3 桁毎に② OFF/ALL/MEM の点滅の調子が変わるので入力の目安としてください。
- ・ IP パラメータは 3 桁×4 バイトの数値で、各バイトに設定可能な数値範囲は 000~255 です。従 って、百の位は必ず 0~2 なので、1,4,7,10 回目の数値入力時、3 以上の数値は受け付けませ  $\lambda$
- ・ ①の 11 以上の操作は無効です。誤って 256 以上の数値を入力した場合、②OFF/ALL/MEM が一瞬 赤く点滅してエラーを知らせた後、入力値を全て破棄して、自動的に 1 桁目の入力待機に復帰し ます。
- ・ ポート番号の変更は、変更したい数値を十進数 5 桁(01024~65535)で入力します。ゼロは省略し ないでください。数値とスイッチの関係は、IP アドレス変更時と同じです。
- ・ 途中で変更を中止したい場合は、④OUT/MODE を押してください。
- ・ 出荷時設定を実行すると、本機は自動的に再起動します(Web と Telnet は切断されます)。初期 化される項目は下記の通りです。

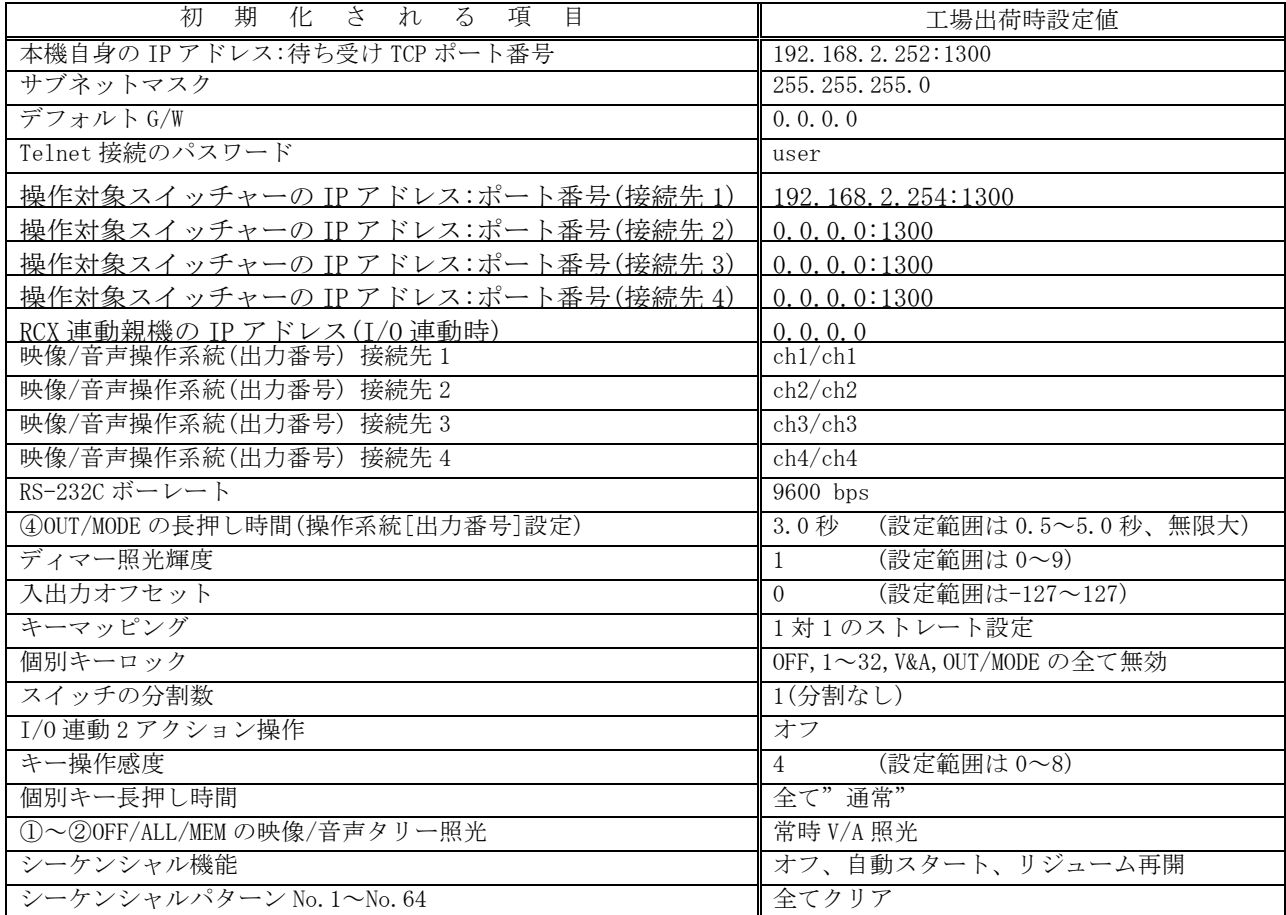

# <span id="page-13-0"></span>8.応用操作方法

・ 本機にはメニュー表示等がありませんので、応用操作を設定する際は、Web 画面または Telnet によるコマンド設定が必須となります。(CP.24)

# <span id="page-13-1"></span>8-1.キーマッピング機能

- ・ 工場出荷時は、①および②の物理的なスイッチ番号とスイッチ機能は、「スイッチ②が機能 OFF」,「スイッチ①の番号 1 が機能 1」,「スイッチ①の番号 2 が機能 2」,…,と 1 対 1 に対 応していますが、これら各スイッチ機能のユーザー定義が可能です。例えば、①左上の「物理ス イッチ 1」を「入力 OFF」や「操作禁止」等に割り当てることができます。(③V&A と④OUT/MODE のスイッチは固定機能なので、機能変更することはできません。)
- ・ 本機能は、「kymp」コマンドで設定します。具体的な手順や説明は P.28を、設定例は P.17をご 参照ください。設定値は、不揮発メモリーに記憶されます。
- ・ 設定した機能番号は、I/O 連動 2 アクション操作時,入力番号指定,プリセットメモリー番号指 定で有効となります。機器管理モードでは無視されます。
- ・ 下記の[「8](#page-14-0)-2.[入力系統オフセット機能」](#page-14-0)および[「8](#page-14-1)-3.[出力系統オフセット機能」](#page-14-1)もご参照く ださい。
- ◆ご注意:登録コマンド(弊社 SL/HCS シリーズ)を呼び出す場合は、「cmmp」コマンドを使用します。  $(\mathcal{P}P.20)$

# <span id="page-14-0"></span>8-2.入力系統オフセット機能

- ・ ①に設定されている論理番号に対して、一斉に入力番号のオフセットを与えます。例えば、 「iofst 32」を設定すると、①の 1~32 のスイッチは、入力番号 33~64 と等価になります。
- ・ 「in\_ofst(または省略形 iofst)」コマンドで、パラメータ-127~127(出荷時設定は 0)を設定し ます(°P.28)。設定値は、不揮発メモリーに記憶されます。機器管理モードでは無視されます。
- ・ 入力オフセットは、論理番号 1~128 のスイッチに対して有効で、(kymp コマンドで設定した)論 理番号-5~0 のスイッチに対しては無効です。例えば、入力オフセットが(+8)の時、kymp で操作 禁止(-1)に設定したスイッチは、(-1)+(+8)の+7 とはならず、(-1)の操作禁止のままです。
- ・ 「論理番号+入力オフセット」の結果が 1~128 の範囲を逸脱する場合、そのスイッチは入力オ フセット設定を無視します。例えば、「kymp 1 120」および「iofst 9」の場合、120+9>128 な ので、スイッチ 1 は論理番号 120 のまま動作します。
- ●ご参考:I/O 連動動作の出力指定では、この設定は無視されます。
- ◆ご参考:上段が INPUT 指定/下段が OUTPUT 指定の I/O 連動動作時、本設定は上段スイッチに対し てのみ有効です。
- ◆ご注意:kymp により②OFF に 1~128 を割り当てた場合、入力オフセットは有効となりますが、通 常、②は OFF のままご使用ください(kymp 0 0)。

#### <span id="page-14-1"></span>8-3.出力系統オフセット機能

- ・ ①に設定されている論理番号に対して、一斉に出力番号のオフセットを与えます。例えば、 「oofst 96」を設定すると、①の 1~32 のスイッチは、出力番号 97~128 と等価になります。
- ・ 「out\_ofst(または省略形 oofst)」コマンドで、パラメータ-127~127(出荷時設定は 0)を設定し ます(°P.28)。設定値は、不揮発メモリーに記憶されます。機器管理モードでは無視されます。
- ・ 出力オフセットは、論理番号 1~128 のスイッチに対して有効で、(kymp コマンドで設定した)論 理番号-5~0 のスイッチに対しては無効です。例えば、入力オフセットが(+16)の時、kymp で ALL (0)に設定したスイッチは、(0)+(+16)の+16 とはならず、(0)の ALL のままです。
- ・ 「論理番号+出力オフセット」の結果が 1~128 の範囲を逸脱する場合、そのスイッチは出力オ フセット設定を無視します。例えば、「kymp 1 120」および「oofst 9」の場合、120+9>128 な ので、スイッチ 1 は論理番号 120 のまま動作します。
- ◆ご参考:I/O 連動動作の入力指定では、この設定は無視されます。
- ◆ご参考:上段が INPUT 指定/下段が OUTPUT 指定の I/O 連動動作時、本設定は下段スイッチに対し てのみ有効です。
- ◆ご注意:kymp により②OFF/ALL/MEM に 1~128 を割り当てた場合、入力オフセットは有効となりま すが、通常、②は OFF/ALL/MEM のままご使用ください(kymp 0 0)。

# <span id="page-14-2"></span>8-4.RCX シリーズの複数接続

- ・ 1 台のスイッチャーに対して、複数台の RCX シリーズを接続可能です。例えば、ISX-3232B に 2 台の RCX-32 を接続し、各々OUT1 と OUT2 を操作できます。同じ操作系等を制御する場合は、後押 し優先で動作します。
- ・ 機器間の物理的な結線は同じですが、2 通りの設定方法があります。どちらの方法も、出荷時の ままでは RCX 自身の IP アドレス同士が重複しますので、変更が必須です。
- ・ 第一の方法は、各々の RCX を対等な関係とする方法です。すなわち、各々の RCX の接続先は同じ スイッチャーを指定します。スイッチャーが LAN ポートを備えていない場合は、適切な市販 RS-232C ⇔ LAN 変換器が必要となります。最も簡単な方法ですが、RCX の同時接続台数は、スイッ チャーまたは LAN 変換器の仕様に依存します。また、各 RCX からの通信が集中しますので、下記 の方法に較べると、スイッチャーおよびその直近のネットワーク機器への負荷は高くなります。
- ・ 二番目の方法は、ある一台(または複数台)の RCX を親機、その他の RCX を子機とします。各子機 の接続先 IP アドレスは、スイッチャーではなく親機の RCX を指定します(I/O 連動時の RCX 親機 設定とは無関係です)。親機は RS-232C または LAN でスイッチャーに接続します。一台の親機に 同時接続可能な子機は最大 32 台ですが、「子機→孫機→…」と階層式に接続すると、接続台数 の論理的な上限はありません。また、スイッチャーから見ると、親機の RCX しか認識されないの で、特にスイッチャーが遠隔地にある場合、ネットワークへの負荷を最小限に抑えられます。た だし、スイッチャーのクロスポイントの変更が RCX のスイッチ照光に反映されるまでの時間は、 親機よりも子機の方が若干遅くなります。

#### <span id="page-15-0"></span>8-5.スイッチの領域分割

- ・ ①のスイッチを上下 2 分割、または十字 4 分割して使用することができます。分割した各スイッ チ群には、1 台のマトリックススイッチャーの別系統を割り当てたり、異なるスイッチャーを割 り当てることができます。
- ・ 例えば本機を 4 分割して、1 台のマトリックススイッチャーDSA-84 の 4 出力系統それぞれを直接 操作することができます。
- スイッチ分割機能を設定するには、「div」コマンドを発行します(°P.28)。I/O 連動設定が優 先するので、I/O 連動設定は必ずオフに設定(iodiv 0)してください。
- ・ 2 分割の場合、スイッチ群 1 が 1~16、スイッチ群 2 が 17~32 の上下 2 分割となります。(RCX-16 の場合は、1~8 と 9~16 です。)
- ・ 4 分割の場合、スイッチ群 1 が 1~8、スイッチ群 2 が 9~16、スイッチ群 3 が 17~24、スイッチ 群 4 が 25~32 の十字 4 分割となります。(RCX-16 の場合は、1~4,5~8,8~12,13~16 で す。)
- ・ ②OFF/ALL/MEM スイッチは、常にスイッチ群 1 に属します。変更することはできません。
- スイッチ群 2~スイッチ群 4 の操作対象は、「dst」コマンド(▽P.29)で設定・確認します。本 体操作だけでは確認も設定もできません。
- ・ 各スイッチ群を異なるスイッチャーへ割り当てる場合、接続先 1~4 の IP アドレスを設定します。
- ・ 映像/音声独立制御に対応していないスイッチャーを接続先 1 に接続した場合、接続先 2~4 のス イッチャーの映像/音声独立設定はできなくなります。
- ・ 接続先 1 が未接続、または映像/音声独立制御に対応したスイッチャーを接続した場合、接続先 2~4 は映像/音声独立設定に対応したものと見なして動作します。
- ・ TCP 接続と RS-232C 接続が混在する場合、RS-232C は必ずスイッチ群 1 に属します。これを変更 することはできません。
- ・ RCX-16 を 4 分割して 2 台のスイッチャーに割り当てる場合の設定例を下記に示します。

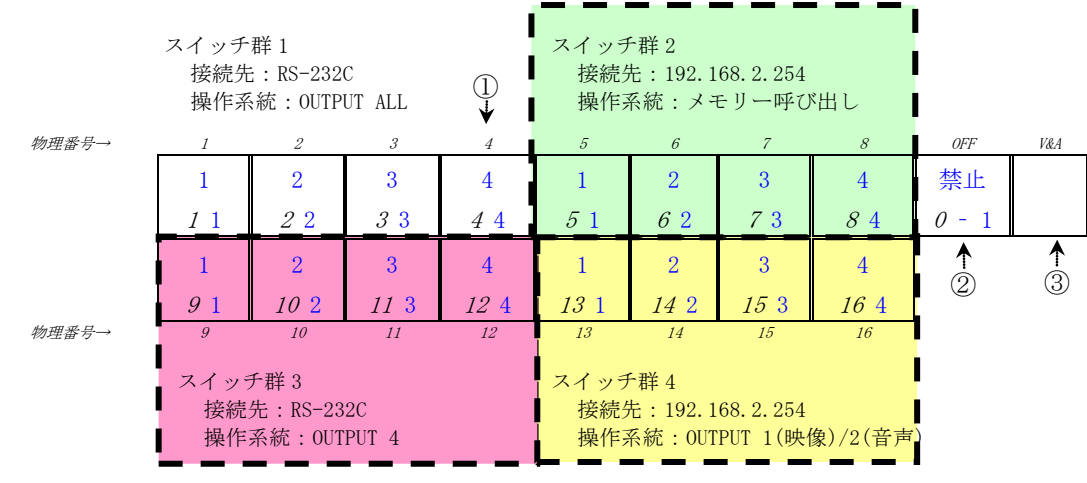

- ※ 上図中、スイッチの物理番号と、それに対応する kymp コマンドのパラメータ A を斜 体文字で示しています。(下記コマンド参照)
- ・ 本機能を使用する場合、殆どのケースで、キーマッピング機能の使用が必須になるはずです。上 図のスイッチ枠内の下段文字が「kymp」コマンドのパラメータ A とパラメータ B(P.28)を示し、 その結果割り当てられる機能を上段文字に示しています。実際のコマンド群は下記の通りです。

trgt\_ip 1 0.0.0.0 // スイッチ群 1 の接続先を 0.0.0.0(RS-232C)に設定 trgt\_ip 2 192.168.2.254 // スイッチ群 2 の接続先を 192.168.2.254 に設定 trgt\_ip 3 0.0.0.0 // スイッチ群 3 の接続先を 0.0.0.0(RS-232C)に設定 trgt\_ip 4 192.168.2.254 // スイッチ群 4 の接続先を 192.168.2.254 に設定 div 4 // 4 分割に設定 dst 1 0 0 // スイッチ群 1 の操作系統を映像/音声とも OUTPUT ALL に設定<br>dst 2 -1 -1 // スイッチ群 2 の操作系統を映像/音声ともメモリー呼び出しに dst 2 -1 -1 // スイッチ群 2 の操作系統を映像/音声ともメモリー呼び出しに設定<br>dst 3 4 4 // スイッチ群 3 の操作系統を映像/音声とも 0UTPUT4 に設定 .<br>|// スイッチ群 3 の操作系統を映像/音声とも OUTPUT4 に設定 dst 4 1 2 // スイッチ群 4 の操作系統を、映像を OUTPUT1、音声を OUTPUT2 に設定 kymp 0 -1 // スイッチ OFF を、操作禁止に設定 kymp 1 1 kymp 2 2 kymp 3 3 kymp  $4 \quad 4$ kymp 5 1 kymp 6 2 kymp 7 3 kymp 8 4 kymp 9 1 kymp 10 2 kymp 11 3 kymp 12 4 kymp 13 1 kymp 14 2 kymp 15 3 kymp 16 4

#### <span id="page-16-0"></span>8-6.INPUT/OUTPUT 分割の I/O 連動(2 アクション)操作

- ・ SWX シリーズ等の本体前面パネルと同様に、「入力番号の指定 → 操作系統(出力番号)の指定」 という 2 つの操作でスイッチャーを遠隔操作することができます。
- この機能は「inoutdiv(または省略形の iodiv)」コマンドで設定します(▽P.28)。この設定が優 先しますので、[「8](#page-15-0)-5.[スイッチの領域分割](#page-15-0)(div コマンド)」の設定は不問です。
- ・ 殆どのケースで、入出力オフセット機能またはキーマッピング機能の使用が必須になります。キ ーマッピングによる RCX-16 の設定例を下記に示します。下図のスイッチ枠内の下段文字が 「kymp」コマンドのパラメータ A とパラメータ B(P.28)を示し、その結果割り当てられる機能 を上段文字に示します(MRD はメモリー呼び出しを表します)。

| 物理番号→    |     |          |   |      |               |    |          |                | OFF                  | V&A           |
|----------|-----|----------|---|------|---------------|----|----------|----------------|----------------------|---------------|
| 番号       |     |          |   |      | 0FF           | 禁止 | 埜        |                | 04                   |               |
|          |     | $\Omega$ | 2 |      | $\mathcal{L}$ |    |          | 64             | 0 64                 |               |
| 力番号<br>出 |     |          |   | റ    | ALL           | 禁  | SΔ       |                | Q                    | $^\copyright$ |
|          | Q 1 |          |   | 19 Z | 13            |    | :5<br>64 | $\overline{2}$ |                      |               |
| /理悉号→    | a   | 10       |   | 12   | 13            | 14 | 15       | 16             | <b>Becomes comes</b> |               |

<sup>※</sup> 上図中、スイッチの物理番号と、それに対応する kymp コマンドのパラメータ A を斜 体文字で示しています。

- ・ 操作の際は、上側の入力番号と、下側の出力番号のどちらを先に指定しても構いません。
- ・ 上図において、入力番号スイッチを先に押すと、押したスイッチと③V&A が点滅を開始します。 同時に、接続先スイッチャーの選択状態をタリー照光します。例えば、接続先スイッチャーが 「入力 1→出力 1,出力 2」の時、上図左上の入力番号 1 を押すと、物理番号 9 と 11 のスイッチが 照光します。なお、PoE 動作時は、出力番号の最大照光数が 16 ヶに制限されます(赤を1ヶ、緑 を 1 ヶ、橙を 2 ヶとカウント)。点滅中の①を押すと、元の状態に復帰します。
- ・ 上図において、例えば左下の出力番号 1 のスイッチを先に押すと、このスイッチおよび③V&A が 点滅を開始します。同時に、接続先スイッチャーの操作系統 1 の選択状態をタリー照光します。 例えば「入力番号 64→操作系統 1」ならば、入力番号 64 が割り当てられている本機右上の② OFF/ALL/MEM が照光します(②OFF/ALL/MEM の物理番号は 0 と見なされるため、左隣の物理番号 8 よりも優先して照光します)。点滅中の①を押すと、元の状態に復帰します。
- ・ 複数台の RCX-16/32 を混在して連動することが可能です。各々は、入出力指定兼用機(iodiv 1), 入力指定専用機(iodiv 2), 出力指定専用機(iodiv 3)として任意に混在指定できます。任意の 1 台だけを連動親機に、その他は全て連動子機としてください。連動親機は「ioip 0.0.0.0」(出 荷時設定)を指定します。1 台の連動親機で 8 台まで連動子機を接続できます。連動台数が不足す る場合は、親子孫構成も可能です。全ての連動子機の宛先スイッチャー指定は無しとします (trgt\_ip N 0.0.0.0)。下記に、48 入力 16 出力スイッチャーをフルコントロールする接続例を示 します。各機器に必要最低限のコマンドを青字で示します。

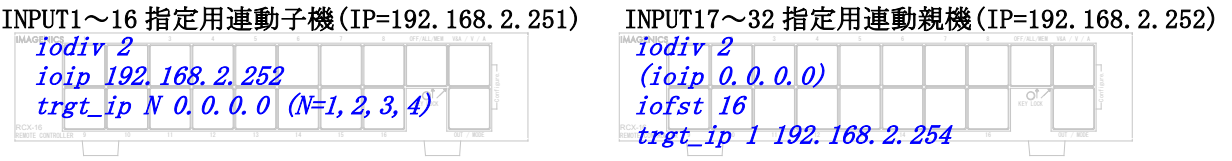

INPUT33~48/OUTPUT1~16 指定用連動子機(IP=192.168.2.250)

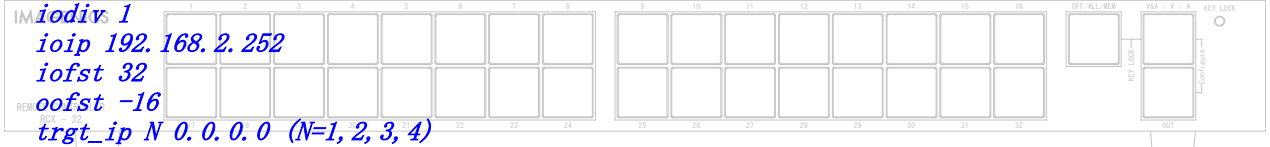

- ◆ご注意:このモードでは、MIX-xx4 の制御と、スイッチャーの登録コマンド呼び出し(cmmp コマン ド)はできません。
- ◆ご参考:I/O 連動 2 アクション動作中のスイッチ④OUT/MODE の操作は、唯一、部分キーロック設 定のための多重押しのみ検知します。
- ◆ご参考:I/O 連動動作中でも、[「8](#page-18-0)-7.[複数台スイッチャーの連動運転」](#page-18-0)は可能です。

#### <span id="page-18-0"></span>8-7.複数台スイッチャーの連動運転

- ・ 最大 5 台(TCP で 4 台、RS-232C で 1 台)までのスイッチャーを、1 台の RCX で連動運転すること ができます。
- 各々のスイッチャーの操作系統(出力番号)は dst コマンド(♡P.28)で設定してください。
- 各々の宛先スイッチャーの IP アドレスは trgt\_ip コマンド(CP.29)で設定してください。
- ・ 連動運転中、本機のスイッチ①ならびに②OFF/ALL/MEM のタリー照光は、「TCP の接続先 1(また は 2)」の状態に基づいて更新されます。従って、接続先 2(または 3)~4 のスイッチャーの状態 は無視されます。
- ◆ご注意:コマンド体系の異なる機器は連動運転できません。
- ◆ご注意:上述の「スイッチ分割が 4」の場合、連動運転は RS-232C のみ可能です。
- ◆ご注意:接続先 1 の機器との通信を確立できない場合、2 台目以降のスイッチャーを操作すること はできません。
- ◆ご注意:接続先 2~4 に、映像/音声の個別切替に対応していない機器を接続している場合、本機 の③V&A が「音声のみ」となっていても、これを無視して映像が切り替わります。
- ・ 「分割数が 2」の場合は、「接続先 1 のコマンドを接続先 3 へ」、「接続先 2 のコマンドを接続 先 4 へ」転送します。
- ・ 4 台の連動運転は、「分割数が 1」かつ TCP 接続の場合に可能となります。連動運転の台数に応 じて、接続先の IP アドレスを設定してください。使用しない接続先の IP アドレスは必ず 「0.0.0.0」を指定してください。
- ・ RS-232C で接続した機器へは、TCP の接続先 1 の機器と同じコマンドが転送されます。

#### <span id="page-18-1"></span>8-8.SS-1000 / SS-3000 の動作モード変更

- ・ キーマッピング機能により、弊社製 SS-1000 / SS-3000 の動作モードである AUTO と MANUAL を、 本機から操作することが可能です。①または②OFF/ALL/MEM の任意のスイッチを「マニュアル」 「オート」「トグル」の3種類のいずれかに設定します。(CP.28)
- ・ SS-1000 / SS-3000 の本体操作とは異なり、オート/マニュアル/トグルのいずれのスイッチも、 長押し不要で即時反映されます。
- ・ SS-1000 / SS-3000 がマニュアルモードの時に、マニュアルに割り当てたスイッチが橙色で照光 します。
- ・ SS-1000 / SS-3000 がオートモードの時に、オートおよびトグルに割り当てたスイッチが橙色で 照光します。
- ・ SS-3000 / SS-1000 のインターバル時間を、本機より変更することはできません。

#### <span id="page-19-0"></span>8-9.MIX-VT4/DV4/SD4 の接続

- ・ RS-232C のストレートケーブルで接続して、MIX-VT4/DV4/SD4 を制御することが可能です。RS-232C ⇔ LAN 変換器を使用する場合は、弊社までご相談ください。
- ・ ③V&A が橙色(映像&音声連動)の時は、MIX-XX4 の本体前面パネルとほぼ同一のキー配列で操作 できます(下図参照)。

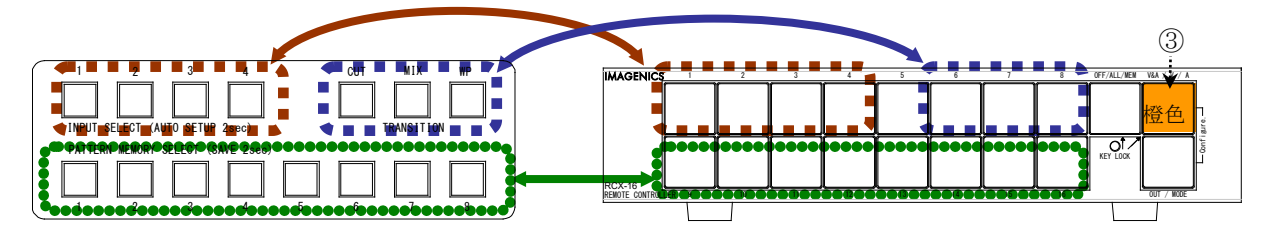

- ◆ご参考:キーマッピングで並びを変えることは可能ですが、上図と同じ動作をさせる場合、設定 変更は不要です。また、RCX-32 の場合、左半分で対応します。なお、MIX-xx4 の長押し 操作(プリセット登録等)には対応していません。
- ・ ③V&A が赤色(映像のみ)の時は、MIX-XX4 の INPUT SELECT 番号 1~4 を選択します。本機で押し たスイッチの番号を i とすると、送出するコマンドは「#o0Da0000i」です(i=1~4)。MIX-XX4 で 選択中の INPUT SELECT 番号に応じて、本機の①または②OFF/ALL/MEM が赤色で照光します。
- ・ ③V&A が緑色(音声のみ)の時は、MIX-XX4 の PATTERN MEMORY SELECT 番号 0~8 を選択します。本 機で押したスイッチの番号を i とすると、送出するコマンドは「#o0Db0000i」です(i=1~8)。 MIX-XX4 で選択中の PATTERN MEMORY SELECT 番号に応じて、本機の①または②OFF/ALL/MEM が緑 色で照光します。
- ・ ③V&A が消灯の時は、MIX-XX4 のパターン番号のバックアップデータ 0~63 を、操作系統で指定 するパターン番号 0~8 へコピーします。本機に設定中の操作系統を d、押したスイッチの番号を ii とすると、送出するコマンドは「#pdEb000ii」です(d=0~8、ii=00~63)。PATTERN MEMORY SELECT 番号 0~8 は、本機の①または②OFF/ALL/MEM を押した直後は、そのスイッチが橙色で照 光しますが、約 2 秒後には、MIX-xx4 で選択中の INPUT SELECT 番号および PATTERN MEMORY SELECT 番号に応じて、本機の①または②OFF/ALL/MEM が赤色および緑色で照光します。
- ◆ご参考:キーマッピング機能(SP.14)、および操作系統(出力番号)オフセット機能(SP.15)はど ちらも有効です。
- ◆お願い: MIX-XX4 の取扱説明書もご参照ください。
- ◆ご注意:RCX の親機に繋いだ MIX-XX4 を、RCX の子機から操作することはできません。
- ◆ご注意: MIX-XX4 を接続する場合、I/O 連動2アクション操作(° P.17)は使用できません。

#### <span id="page-19-1"></span>8-10.スイッチャー登録コマンドの呼び出し

- ・ 弊社のスイッチャー(SL/HCS シリーズ等)に予め登録したコマンドを、本機から呼び出せます。
- ・ スイッチャー本体へのコマンド登録方法は、該当スイッチャーの取扱説明書をご参照ください。
- ・ 本機の設定は、cmmp コマンドを使用します。例として「本機のスイッチ 3 で、スイッチャーの 出力 1 から登録コマンド 2 を呼び出す」時は「cmmp 3 1 2」と設定すると、本機から認識したス

# **IMAGENICS** RCX-16 / RCX-16 / RCX-32 取扱説明書

イッチャーへ、該当するコマンドが送出されます。

- 不意な操作による誤操作防止は、個別長押し機能の「kylng」コマンド(♡P.12)を併用してくだ さい。
- ◆ご注意:I/O 連動 2 アクション設定時は、本機能は無効です。

# <span id="page-20-0"></span>8-11.スイッチへの印字

- ・ ①~④各スイッチのキートップは取り外しができます。キャップ部上下の凹部(下図赤丸部)を持 ち上げると、透明キャップと白濁色の拡散板が取り外せます。拡散板にラベ リング等を施し、元通りに戻してください。
- ◆ご参考:透明キャップや拡散板を紛失された場合は、弊社までご相談ください。
- ◆ご参考:拡散板(印字領域)のサイズは、約 14.5mm 角です。

# <span id="page-20-2"></span><span id="page-20-1"></span>9.シーケンシャル機能

# 9-1.シーケンシャル機能概要

- ・ 本機の任意のスイッチを自動操作して、一定の順序で映像/音声の選択状態を切り替えることが できます。途中で一時停止したり、「一周したら終了」の設定も可能です。
- ・ パターン数は最大 64 ヶあり、各々個別に 0 秒~240 秒の待ち時間を割り当てることができます。
- ◆ご注意:I/O 連動 2 アクション設定時は、シーケンシャル機能は無効です。

# <span id="page-20-3"></span>9-2.シーケンシャル設定方法

- ・ Telnet から「seqon または seqoff」コマンドでシーケンシャル機能メインスイッチのオン/オフ を設定します。出荷時設定は「seqoff」です。
- ・ 「seqaut または seqman」コマンドで、本機の電源投入後、約 20 秒経過時点で自動的にスタート する/しない を設定します。出荷時設定は「自動スタートする」です。
- ・ シーケンシャル動作中は、④OUT/MODE スイッチの長押しで「停止/開始」を操作できます。
- ・ ④OUT/MODE スイッチで停止→開始した際、No.1 から再スタートするか、停止状態からリジュー ム開始(出荷時設定)するか「seqres または seqrsm」コマンドで設定できます。
- ・ 「seqclr」コマンドで、No.1~No.64 のパターンを全て消去(クリア)します。前回設定を破棄す る場合にご使用ください。
- ・ 設定により、無限に繰り返しせずに「一周したら終了」させることができます。(下記「S=99」 に設定)
- ・ パターン登録は「seq N S T」コマンドを実行します。N,S,T の詳細は下記の通りです。 N は 1~64 のパターン番号指定です。(No.1~No.64) S で前面パネル①②OFF/ALL/MEM③V&A 等を指定します。0 は②OFF/ALL/MEM、1~16 または 1 ~32 で①を指定します。VA,V,A は、③V&A の映像&音声モード,映像モード,音声モ ードを指定します。99 は、「No.1 に戻らずここで終了」を指定します。255 で「パター ン番号を個別消去」します(下記 T は 0 を指定してください)。 T は 0~240 の実行後の待ち時間指定です。(0 秒~240 秒)
- ・ 「seq」コマンドで、シーケンシャル設定に関する現在設定状態を一覧表示します。

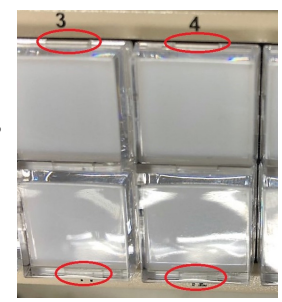

- ◆ご参考:待ち時間 0 秒は、V/A モード切替や 2 分割/4 分割設定時に活用します。
- ◆ご参考:シーケンシャル動作中も、本機のスイッチ操作に特に制限はありません。従って、不意 な誤操作はキーロック(°P.10)で回避してください。
- ◆ご参考: 40UT/MODE スイッチの長押し時間は、「out\_tim」コマンド(CP.27)で0.5 秒~5.0 秒に 変更可能です。

#### <span id="page-21-0"></span>9-3.シーケンシャル設定例

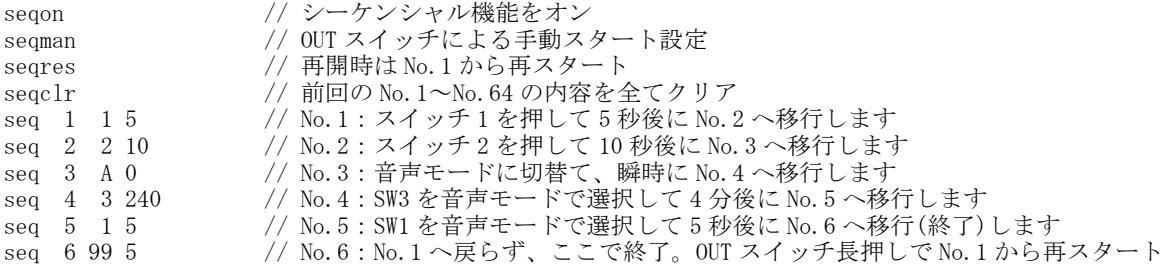

# <span id="page-21-1"></span>10.結線引き出し方向の変更(RCX-32 のみ)

- ・ ⑥RS-232C,⑦LAN,⑧AC インレットの引き出し方向は、出荷時は後面です。
- ・ 卓上への縦置き設置時等、配線が邪魔になる場合は、右側面より引き出すことが可能です。
- ・ 本機上面にある 7 箇所の M3 ビスを緩めて天板を取り外します。
- ・ 4 箇所の M3 ビスを外して基板を取り外します。後面パネルと右側面の M2.6 ビス(各 2 箇所)を外 してサブパネルを入れ替えます。この際、必要に応じて基板台座の六角ナットを取り外すと作業 性が向上します。
- ・ LAN および RS-232C コネクタの方向をサブパネルの開口部に合わせて基板を取り付けます。最後 に天板も元通りに固定します。

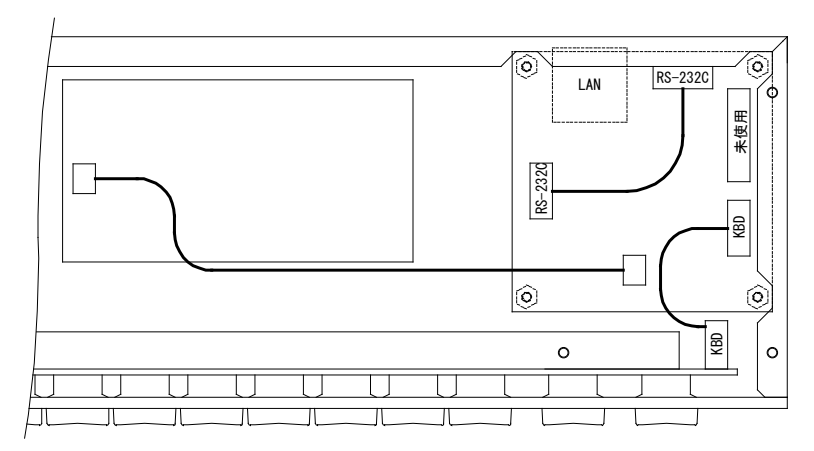

◆ご注意:基板上の結線コネクタを取り外した場合は、元通りに復帰してください。また、ビス, ワッシャー,ナット類の紛失にご注意ください。

# <span id="page-22-0"></span>11.外部通信仕様

# <span id="page-22-1"></span>11-1.RS-232C 用ケーブルの結線

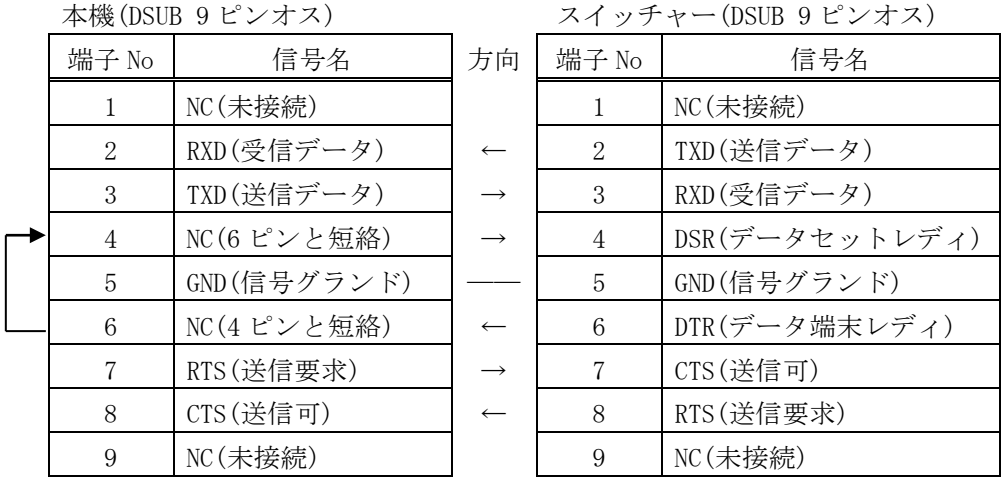

· RS-232C ケーブルは、スイッチャーと接続する場合はストレート結線、コンピューターと接続す る場合はクロス結線をご使用ください。

# <span id="page-22-2"></span>11-2.RS-232C の通信フォーマット

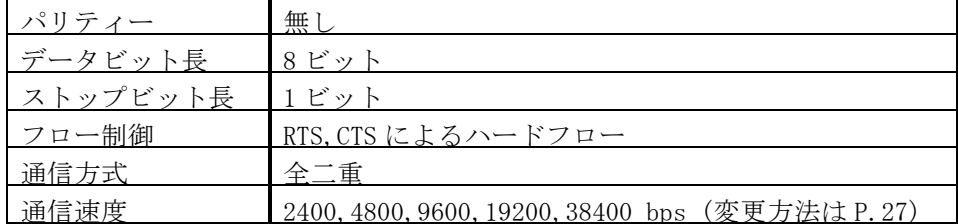

# <span id="page-22-3"></span>11-3.LAN ケーブルの結線

- ・ 本機の LAN コネクタは RJ-45 です。ハブやルーターと本機を接続する場合、通常はストレートケ ーブルを使用してください。ハブやルーターを介さずに、本機をスイッチャーやコンピューター と 1 対 1 で直結する場合は、必ずクロスケーブルを使用してください。
- ・ LAN ケーブルによる、PoE 対応ハブから本機への受電(IEEE802.3af 規格の PoE:Power over Ethernet、CLASS2)に対応しています。

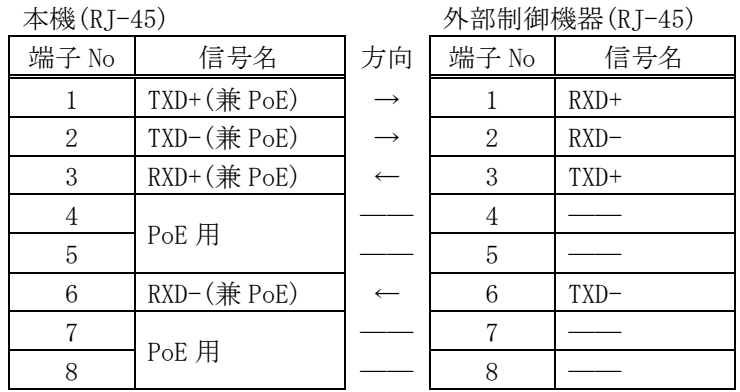

# <span id="page-23-0"></span>11-4.TCP の通信フォーマット

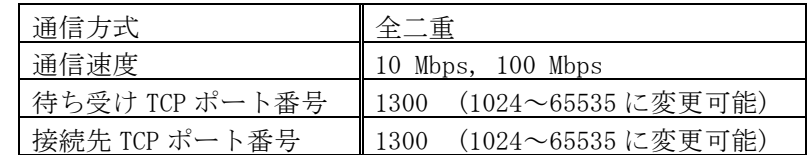

・ 待ち受け TCP による同時接続は最大 32 です。つまり、本機 1 台を親機とすると、32 台の RCX シ リーズを子機として接続可能(I/O 連動時はこれとは独立しています)です。

◆ご注意:本機は、UDP 通信には対応していません。

# <span id="page-23-1"></span>12.Web 画面による設定変更

・ コンピュータから本機と IP 通信可能な状態にて、Web ブラウザから本機の IP アドレスを指定す ると、次のような設定画面が表示されますので、画面に従って操作してください。

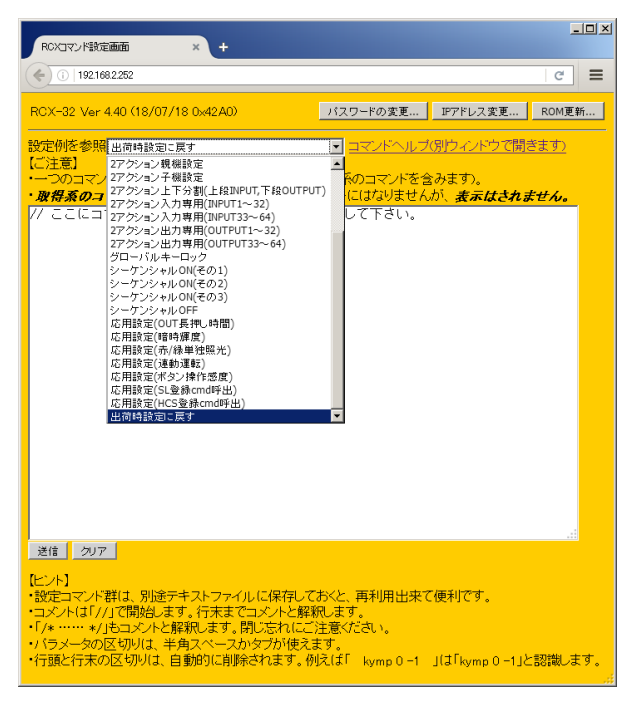

◆ご注意:コマンドは、Telnet と共通ですが、「ipcfg」や「kymp」等の取得コマンドを実行しても、 その応答(現在状態)を Web 画面上に表示することはできません。

# <span id="page-23-2"></span>13.TELNET による設定変更

- ・ Windows 7®以降の OS では、コンピュータの TELNET クライアント機能は、オフが標準なので、 [コントロールパネル]の[プログラムと機能]より[Windows の機能の有効化または無効化]- [Telnet クライアント]にチェックを付けて OK します。一度設定すれば、設定は保存されます。
- ・ LAN で Telnet 接続する場合、コンピューターのコマンドプロンプト等から「 telnet 192.168.2.252 23」と入力します。末尾の 23 は Telnet のポート番号で、一般に省略可能です。 本機自身の IP アドレスを変更している場合は、その値を入力してください。また、コンピュー ター自身の IP アドレスは、予め「192.168.2.xxx」に設定してください。
- ・ RS-232C で Telnet 接続する場合、コンピューターの COM ポートの通信フォーマットを本機に合 わせ、クロスケーブルでコンピューターと接続し、HyperTerminal 等の通信ターミナルソフトウ ェアを使用します。すると、本機より周期的に文字列が出力されますが(Telnet ログイン後は発 生しません)、これはスイッチャーと通信するためのものですので、無視して「telnet」と入力

し、Enter を押してください。

- ・ 接続に成功すると、ユーザー名とパスワードの入力を求められます。工場出荷時は、どちらも半 角小文字の「user」です。パスワードのみ、Web ブラウザ上で変更することが可能です。変更し た場合は、変更後のパスワードを入力してください。なお、変更したパスワードは忘れないよう ご注意ください。万が一、変更後のパスワードを忘れた場合は、出荷時設定に戻してください。  $(\mathcal{P}P, 13)$
- ◆ご注意:Telnet は、RS-232C と LAN の排他ログインです。同時にログインすることはできません。

# <span id="page-24-1"></span><span id="page-24-0"></span>14.通信コマンド

# 14-1.コマンドの概要

- ・ 本機を応用操作する場合、Web 画面または Telnet 接続によるコマンド設定が必須となります。
- ・ 全ての設定コマンドは即時反映し、同時に不揮発メモリーに保存されます。次回起動時はそれら の設定を復元します。
- ・ 各コマンドのパラメータの区切り文字(デリミタ)は、半角スペース(16 進コード 0x20)または TAB(16 進コード 0x09)が使用できます。
- ・ 行頭と行末の無用な区切り文字は自動的に削除されます。例えば「[TAB][TAB]glkl 」は 「glkl」と解釈します。
- ・ 連続するスラッシュ「//」から行末まではコメントとして扱われます(本機はコメントを破棄し ます)ので、コメントは含まれたままで構いません。
- ・ 「/\*……\*/」もコメントと解釈します。「\*/」で閉じるまで、途中で改行してもコメント状態を 維持するため、閉じ忘れにご注意ください。
- ・ 設定コマンド群は、別途テキストファイルに保存しておくと、メンテナンスや再利用ができて便 利です。

# 14-2.コマンド一覧

<span id="page-25-0"></span>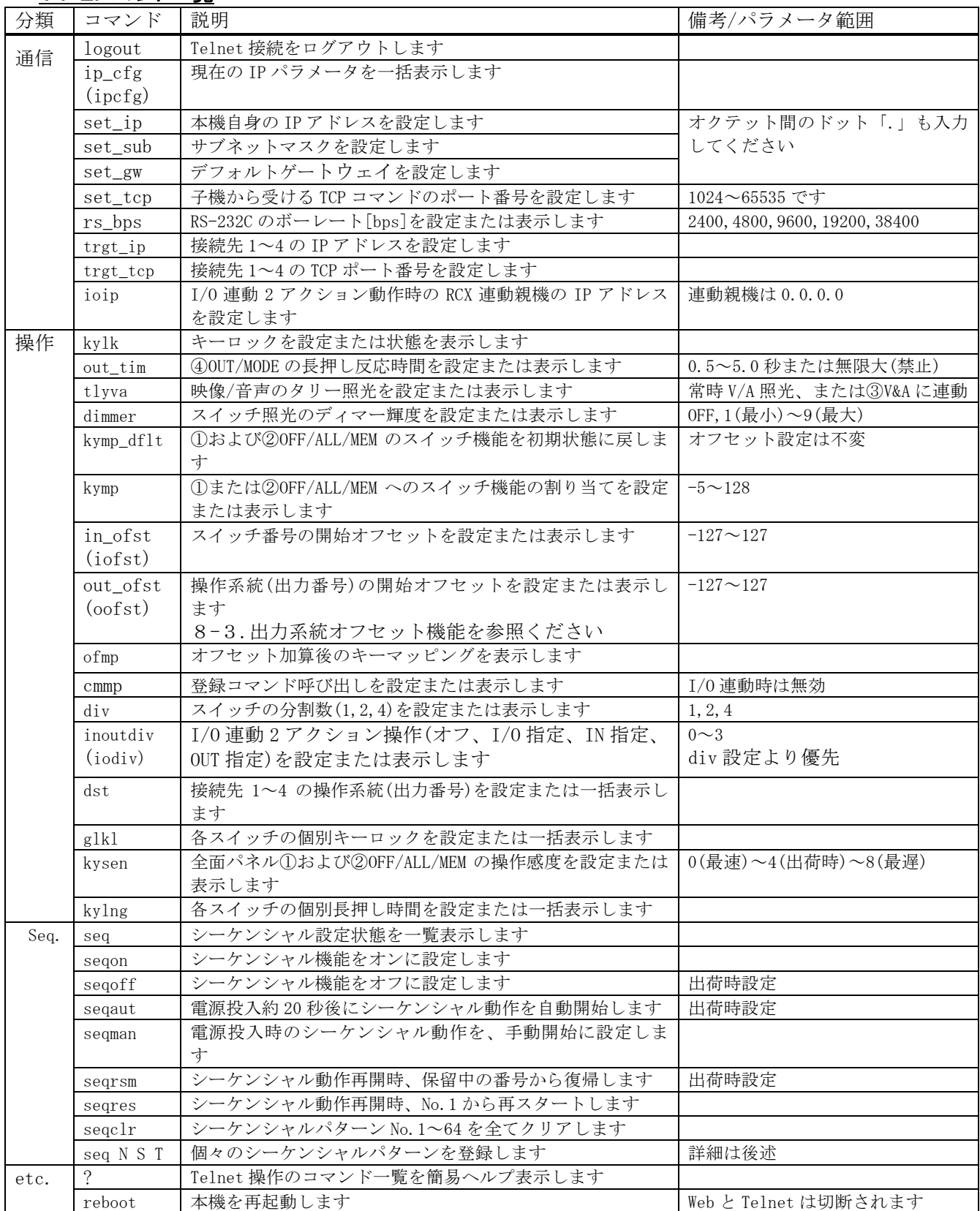

# <span id="page-25-1"></span>14-3.個別コマンドの詳細

・ コマンドは、全て半角英数字です。パラメータの区切りはデリミタ(半角スペースまたは TAB)で

# IMAGENICS RCX-16 / RCX-16 / RCX-32 取扱説明書

区切り、最後に Enter キーを押して実行してください。下表中、「△」は半角スペースの区切り (デリミタ)を示します。

- ・ 設定は即時反映され、不揮発メモリーに保存されます。
- ・ 「get\_kymp」の様な、旧バージョンの「set\_XXXX」や「get\_XXXX」のコマンドも許容します。

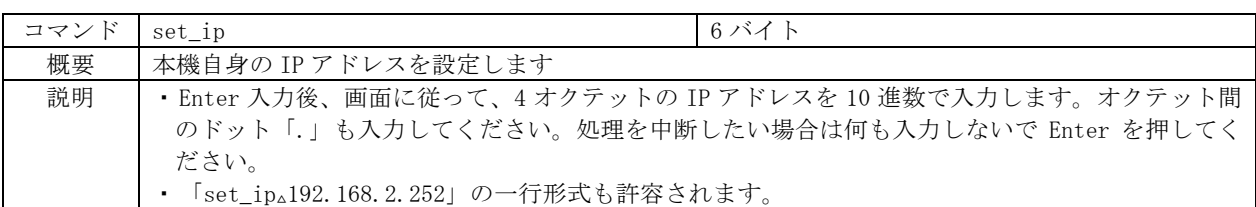

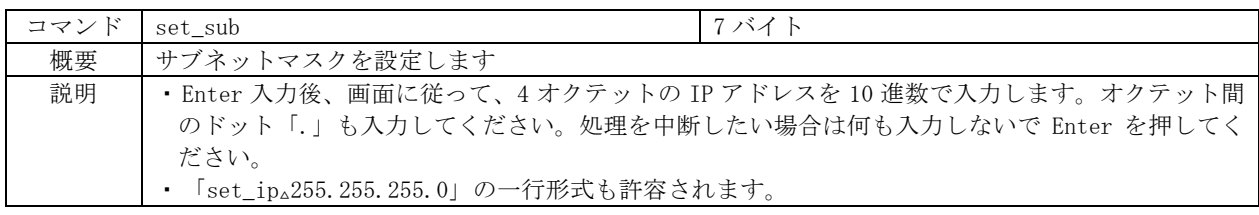

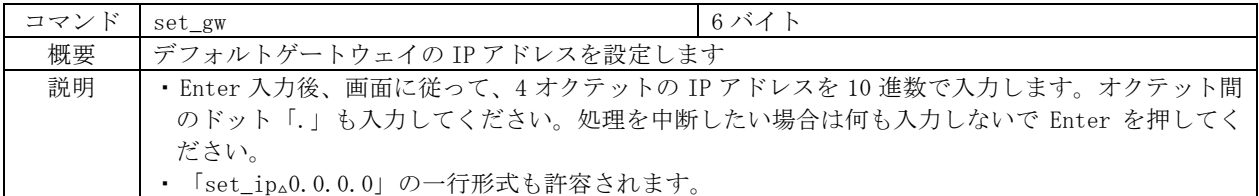

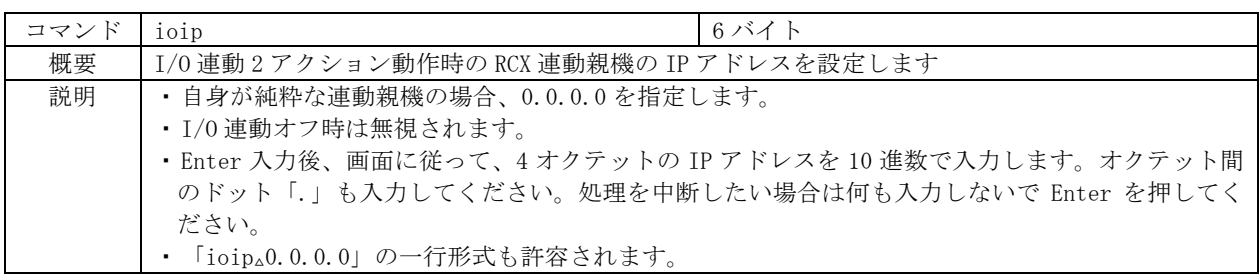

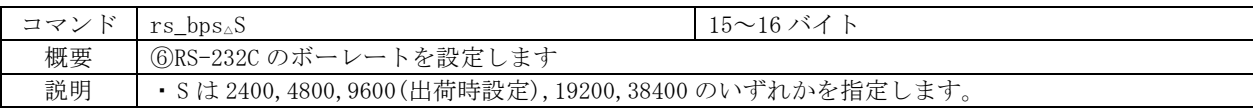

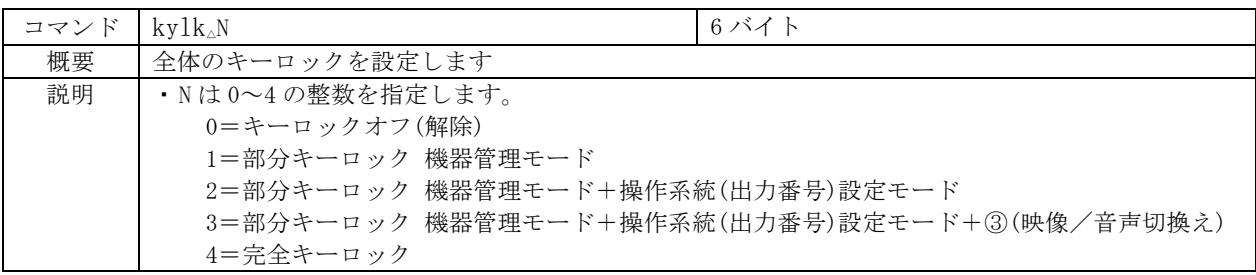

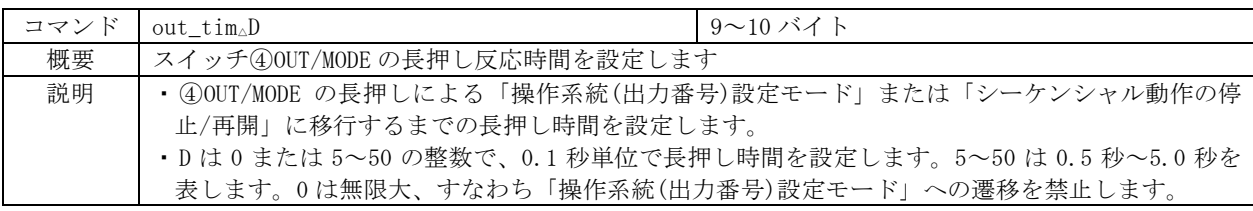

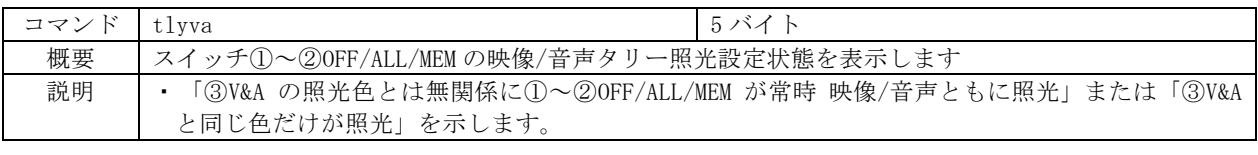

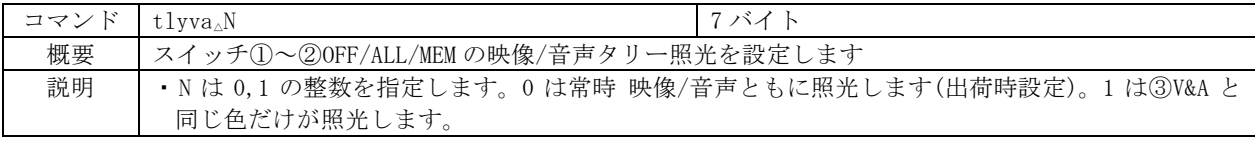

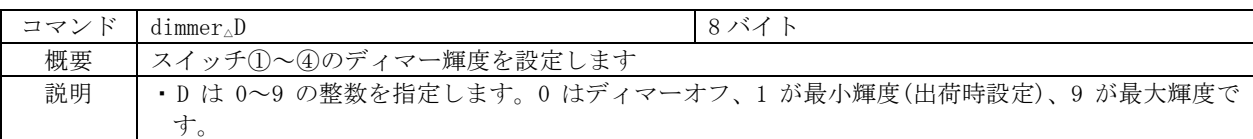

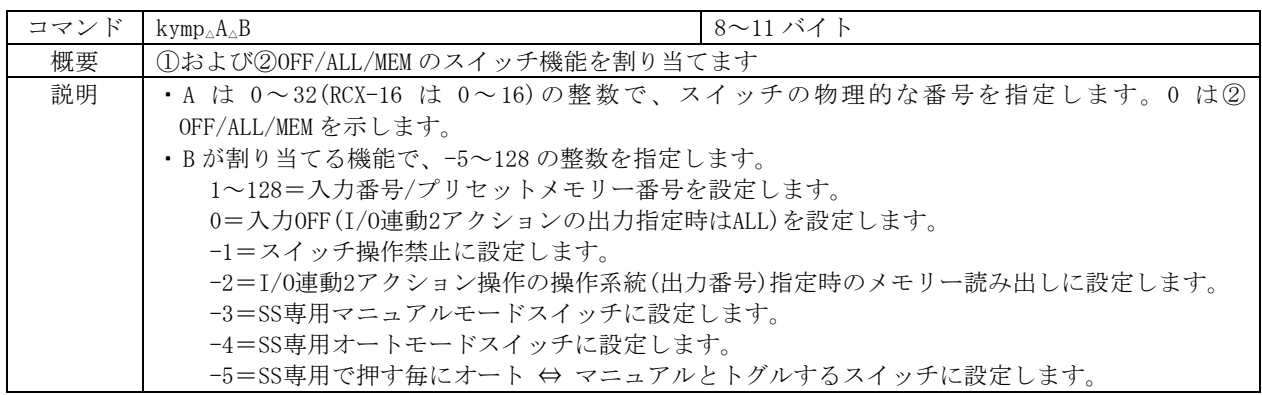

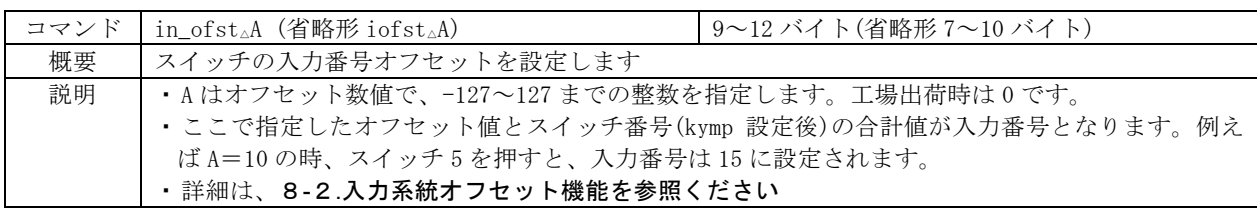

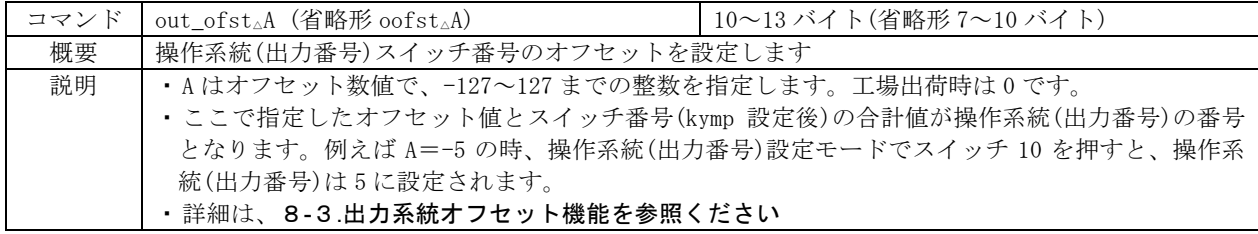

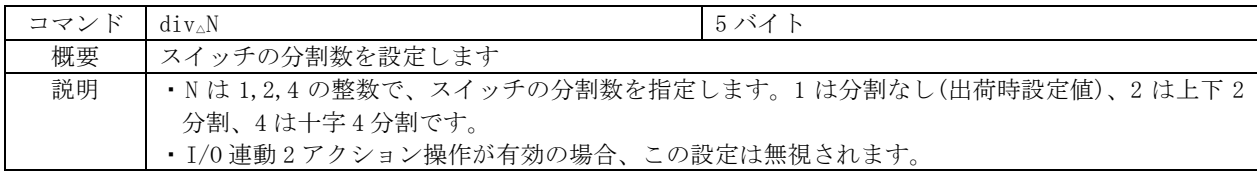

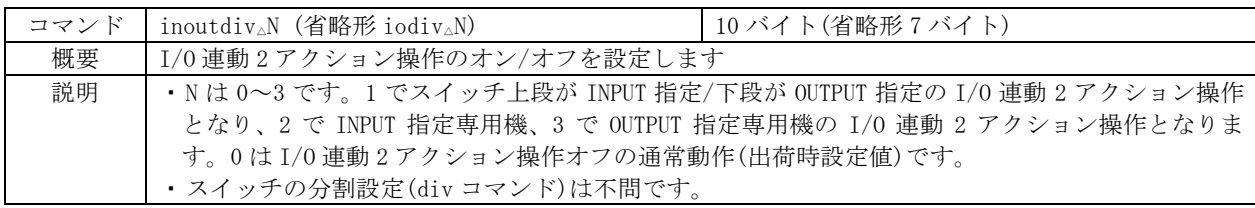

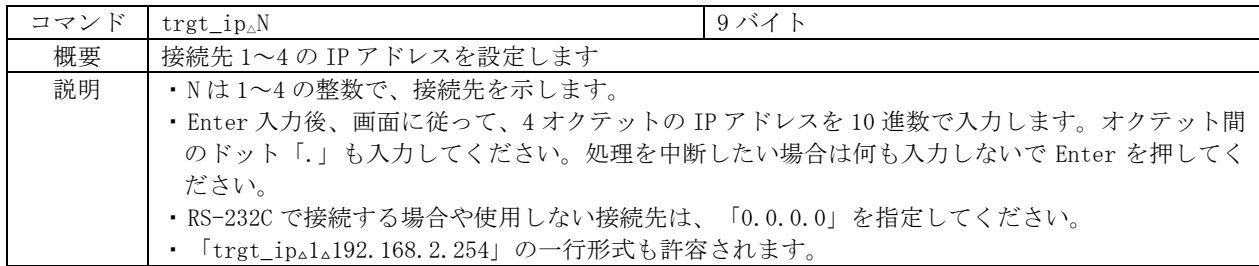

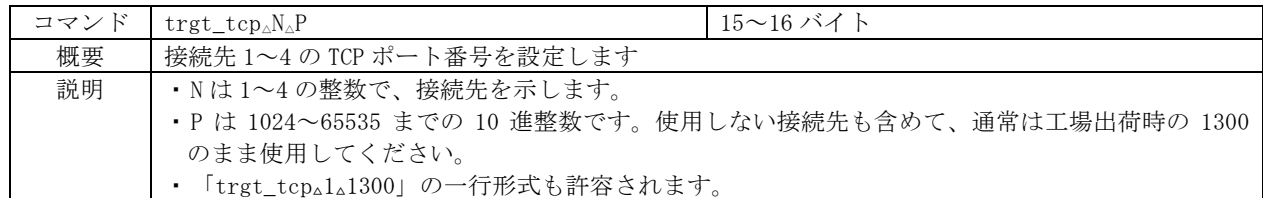

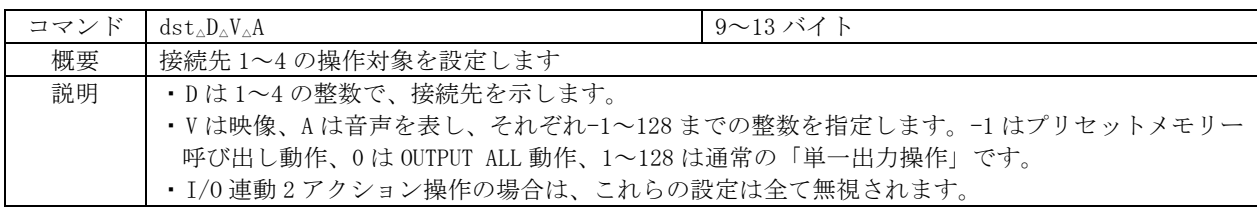

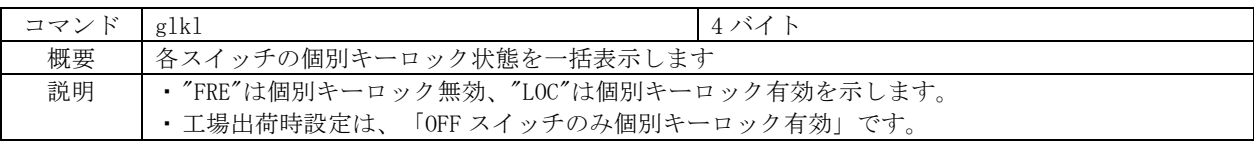

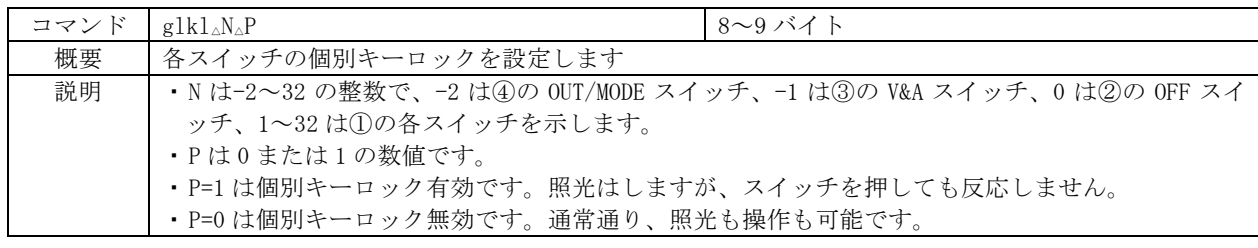

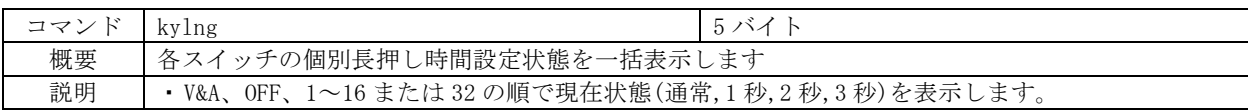

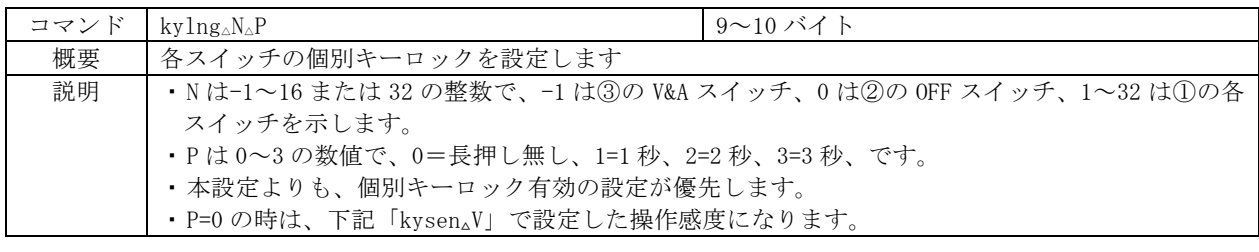

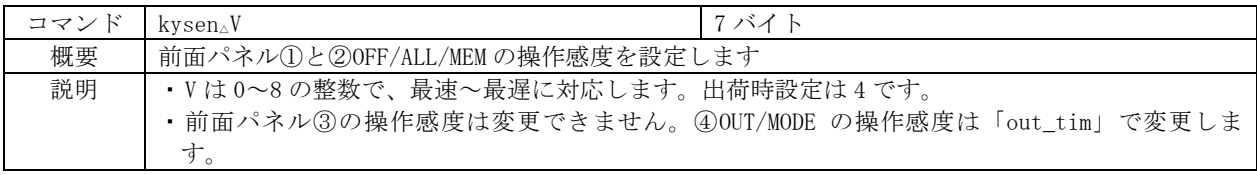

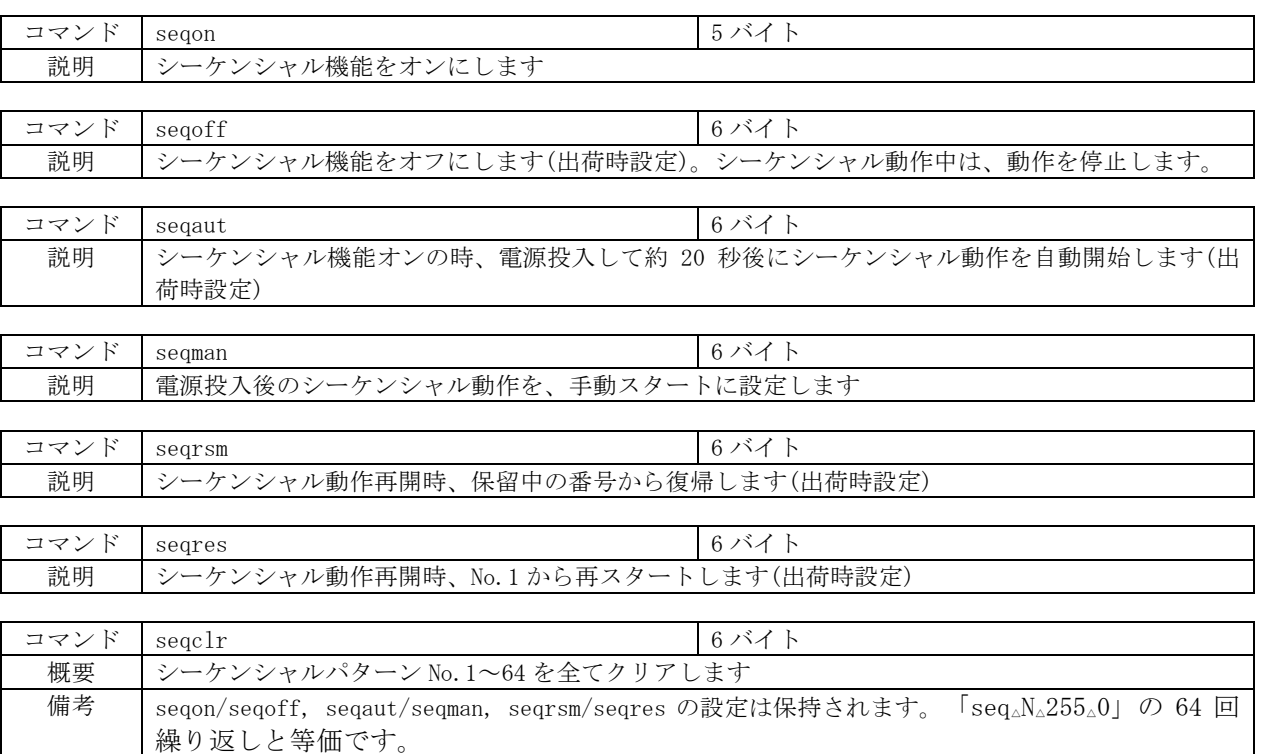

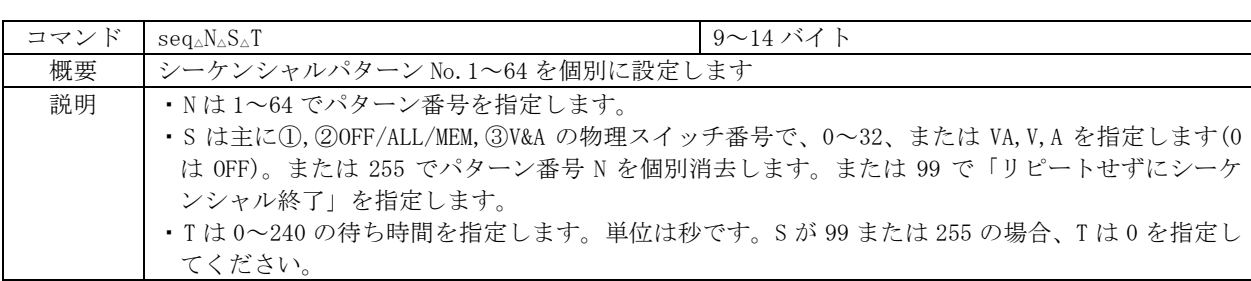

# <span id="page-29-1"></span><span id="page-29-0"></span>15.システム運用時のヒント

# 15-1.機器間のセットアップについて

- ・ 1 台のスイッチングハブに、複数台の RCX シリーズと複数台のスイッチャーを接続して制御する 構成も可能です。この場合、IP アドレスの重複や不整合等がないように設定してください。
- ・ 本機の⑦LAN を、Auto-MDI/MDX に対応したポート(スイッチングハブ等)と接続する場合、ストレ ート結線/クロス結線のどちらでも構いません。
- ・ 複数台の RCX で同一の操作系統(出力番号)を指定することができます。例えば、「親機が出力 ch1、子機も出力 ch1」を指定可能です。後押し優先で動作します。
- ・ PoE と AC100V の両方より給電を受けた場合、本機は大部分の電力を AC100V 側から消費します。 (PoE は軽負荷となります。)
- ・ 市販品の RS-232C ⇔ LAN 変換器も使用可能です。(ただし、一般市販品全品種の動作保証はでき かねますので、弊社までご相談ください。)
- ・ 本機 2 台の構成おいて、親機とスイッチャーを RS-232C で繋ぐ場合、子機と親機の接続はハブを 介さず、クロスケーブルで直結可能です。
- ・ 本機で、他社製の機器(スイッチャー等)を制御することはできません。

# <span id="page-30-0"></span>15-2.本機の IP アドレス等について

- ・ 本機には多数種の IP アドレスが存在します。第一は、本機自身の IP アドレスで PC 等から本機 を設定する時等に使用されます。工場出荷時は 192.168.2.252 です。第二は、接続先となるスイ ッチャーを指定する IP アドレスです。これは、最大 4 台のスイッチャー等を制御するため、4 つ 存在します。工場出荷時は接続先 1 が 192.168.2.254、接続先 2~4 が 0.0.0.0(使用しない)です。 第三は、I/O 連動時専用の RCX 連動親機を指定する IP アドレスです。これらの変更方法は、本体 操作(CP.13), Telnet 接続(CP.24), Web ブラウザ(下記参照)の 3 つの方法があります。ただし、 接続先 2~4 の IP アドレス、および連動親機 RCX 指定 IP アドレスは、Web ブラウザ、または Telnet 接続から変更します(本体操作では変更できません)。
- ・ 上記と同様に、本機には TCP ポート番号も 2 種類あります。一番目は、接続先スイッチャー(ま たは RCX 親機)へ向けるポート番号で、接続先 1~4 それぞれ独立して 4 つ存在し、「trgt\_tcp」 コマンド(P.29)で設定します。二番目は、子機からの接続を待ち受けるポート番号で、 「set\_tcp」コマンド(°P.26)で設定します。通常は、いずれも出荷時設定値の 1300 のままご使 用ください。なお、I/O 連動に関するポート番号設定項目はありません。
- ・ デフォルトゲートウェイアドレスは、異なるネットワークアドレス(ルーターを経由する遠隔地 等)上にあるスイッチャーを操作する場合に設定します。通常は、本機の直近にあるルーターの IP アドレスを指定します。なお、接続する全てのスイッチャーが同じハブに繋がる等、同一ネッ トワーク内に存在する場合、デフォルトゲートウェイアドレスは、工場出荷時状態の 0.0.0.0 の ままで構いません。

#### <span id="page-30-1"></span>15-3.Web ブラウザによる接続先 IP アドレスの変更

- ・ ブラウザのアドレス入力部に、本機の IP アドレス(工場出荷時は 192.168.2.252)を入力します。 ブラウザにコントロール画面が表示されたら、「IP アドレス変更」のボタンを押し、以降は画面 に従って設定を変更します。パスワードは、TELNET ログイン時と同じ文字列(工場出荷時は半角 小文字で user です)を入力してください。
- ◆ご注意:「Internet Explorer 11.0®」または「FireFox 52.9」以外のブラウザでの動作確認は実 施しておりません。また、ブラウザの JavaScript(アクティブ スクリプト)機能は必ず 「有効」に設定してください。

#### <span id="page-30-2"></span>15-4.特定のスイッチを照光可能かつ操作禁止にしたい

• 「glkl」コマンド(♡P.29)でスイッチ①~④OUT/MODE を各々設定してください。

# <span id="page-30-3"></span>15-5.操作系統(出力番号)の変更を禁止したい

• 「out\_tim 0」コマンド(♡P.27)でスイッチ④OUT/MODE の長押し時間を禁止にしてください。

# <span id="page-30-4"></span>15-6.工場出荷時状態に戻したい

■ 機器管理 変更モード(CP.13)をご参照ください。

# <span id="page-30-5"></span>15-7.スイッチの照光と操作について

- ・ 本機の照光式スイッチは、暗所での操作に向けて常に薄暗く点灯しています。この輝度は、 「dimmer」コマンドで変更可能です。(CP.28)
- ・ スイッチを押した後、数秒後に照光が消えてしまう場合、有効なスイッチャーの接続を認識して いません。IP アドレスの設定や RS-232C のボーレートやケーブル結線(ストレート/クロス)をご 確認ください。
- ・ 例えば、操作系統(出力番号)を ch1 に設定した RCX-16 でスイッチャーISX-3232B を制御してい る時、スイッチャー本体の手動操作等により「入力 ch32 を出力 ch1」へ設定した場合、RCX-16 にはスイッチ 32 が存在しないため、①,②OFF/ALL/MEM ともに消光します(キーマッピング機能 未使用時)。
- ・ 上記とは逆のケースとして、例えば、操作系統(出力番号)を ch32 に設定した RCX-32 でスイッチ ャーHDX-1616 を制御する場合、HDX-1616 は、RCX-32 によるクロスポイント操作を無視します (HDX-1616 の COM ランプが一瞬赤く点灯します)。

# <span id="page-31-1"></span><span id="page-31-0"></span>16.トラブルシューティング

# 16-1.LAN が動作しない場合

- ・ 対向機器と電気的に正常接続すると、何も通信していなくとも、必ず本機⑦(RJ-45 コネクタ)の どちらかのランプが点灯しているはずです。点灯していない場合、ネットワーク機器の電源状態 やケーブルに断線がないかをご確認ください。
- ・ 本機の IP アドレスは、「本機自身の IP アドレス」と「接続先の IP アドレス(最大 4 ヶ)」、 「I/O 連動時の RCX 連動親機を指定する IP アドレス」がありますので、混同されないようにご配 慮ください。
- ・ コマンドプロンプト画面等から本機に対して「ping」コマンドを発行してください。不通の場合 は、ネットワーク管理者にご相談の上、IP アドレス、サブネットマスク等の設定を再確認してく ださい。
- ・ ネットワーク機器を介在せずにコンピューターやスイッチャーと本機を直結する場合、クロスケ ーブルを使用してください。

#### <span id="page-31-2"></span>16-2.RS-232C が動作しない場合

- ・ スイッチャーおよびコンピューター側の通信フォーマットを一致させてください(P.23)。
- · 結線ケーブルの種類をご確認ください。スイッチャーとの接続はストレート、コンピューター との接続はクロスです。
- ・ LAN 接続の Telnet にログイン中は、RS-232C 接続のスイッチャーを認識できません。本機を再起 動するか、logout コマンドにより、Telnet をログオフしてください。

# <span id="page-31-3"></span>16-3.スイッチャーが切り替わらなくなった...

・ 今まで正常に動作していたのに、「突然、スイッチャーが期待通りに切り替わらなくなった」場 合、誤操作による④OUT/MODE の長押しで、操作系統(出力番号)が本来の設定ではなくなった可能 性があります。④OUT/MODE の短押しでこれをご確認ください。また、システム構成上、操作系統 (出力番号)を変更する必要がない場合は、「out\_tim 0」コマンド(P.27)をご活用ください。

# <span id="page-32-0"></span>17.主な仕様

# <共通仕様>

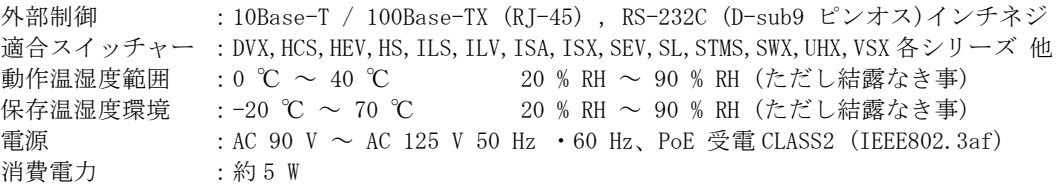

#### $<$ RCX-16 $>$

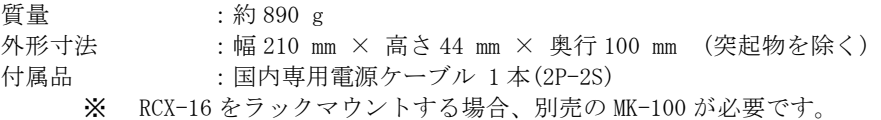

#### $<$ RCX-32 $>$

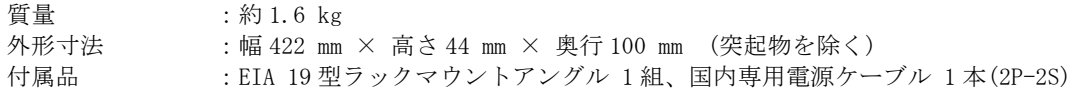

※ 接続先スイッチャーが搭載していない機能を、本機から操作することはできません。

- ・ 本書の著作権はイメージニクス株式会社に帰属します。本書の内容の一部または全部をイメージニク ス株式会社から事前に許諾を得ることなく複製、改変、引用、転載することを禁止します。
- ・ 本書の内容について、将来予告なしに変更することがありますので、予めご了承ください。
- ・ 本書の内容については、万全を期して作成しましたが、万一誤り、記載もれなどお気づきの点があり ましたら、ご連絡ください。
- ・ 本機の使用を理由とする損害、逸失利益等の請求につきましては、上記にかかわらず、いかなる責任 も負いかねますので、予めご了承ください。
- ・ 本機のハードウェアに対して、リバースエンジニアリング等の手法によって内部を解析し利用するこ とを禁止します。
- ・ 乱丁本、落丁本の場合はお取換え致します。弊社までご連絡ください。

仕様及び外観は改良のため予告なく変更する事がありますので、予めご了承ください。

Copyright (c) 2023, IMAGENICS Co., Ltd. All rights reserved.

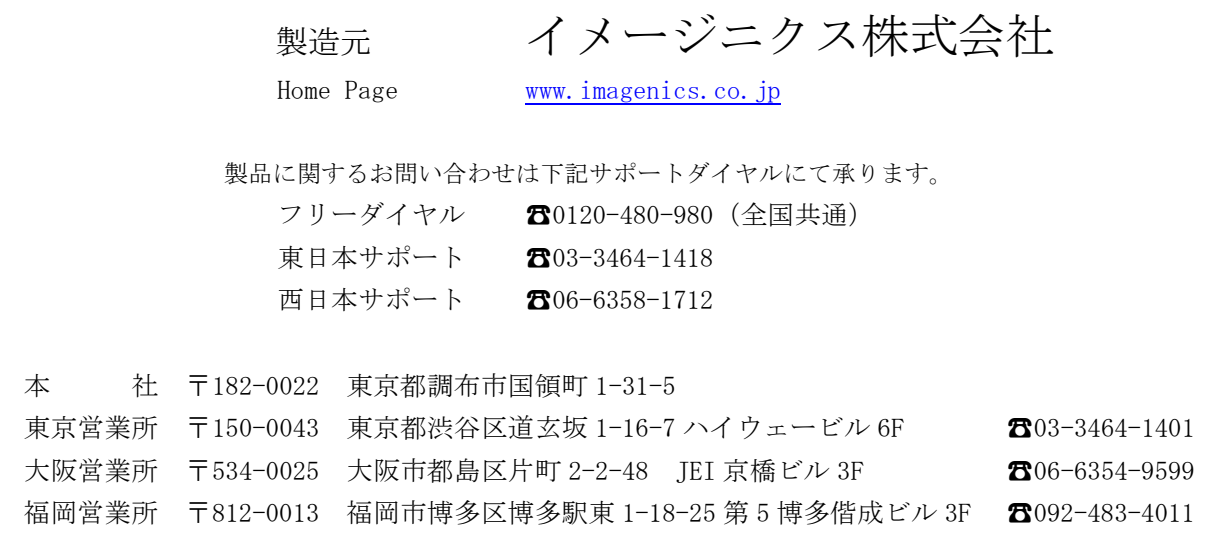

2306HR V3.5